# **::i.PRO**

# Información importante

Grabadora de discos de red Nº modelo WJ-NX400K WJ-NX400K/G

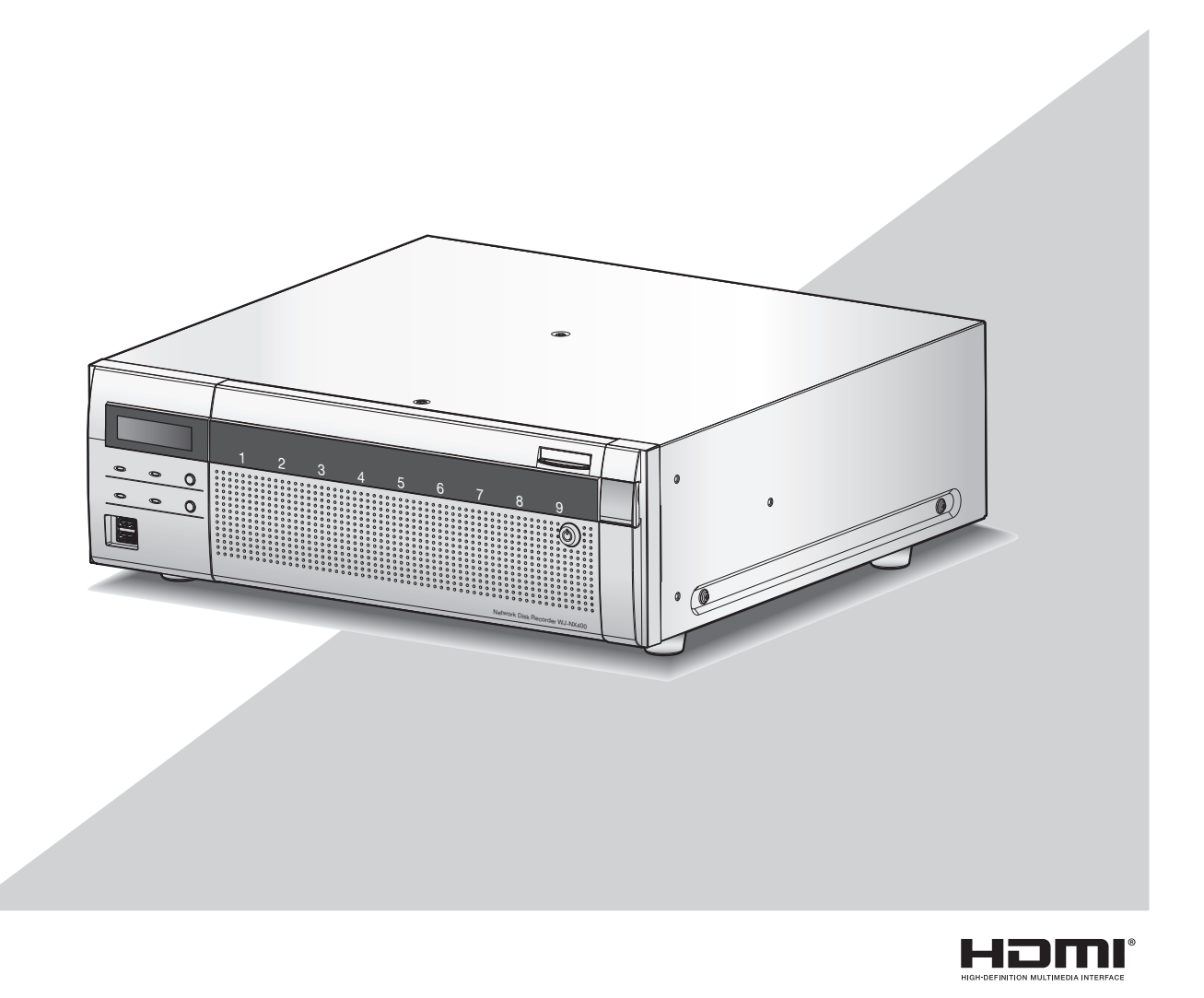

Antes de conectar o utilizar este producto, lea atentamente estas instrucciones y guarde este manual para poder consultarlo en el futuro.

En este manual se ha abreviado el número de modelo en algunas descripciones.

<span id="page-1-0"></span>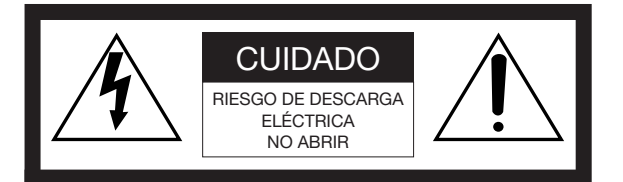

ATENCIÓN: PARA REDUCIR EL RIESGO DE SACUDIDAS ELÉCTRICAS, NO QUITE LA TAPA SUPERIOR (NI TRASERA). NO HAY NINGUNA PIEZA SUSCEPTIBLE A MANTENIMIENTO POR EL USUARIO. SOLICITE LOS SERVICIOS TÉCNICOS A PERSONAL CUALIFICADO.

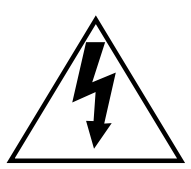

EI símbolo del relámpago con cabeza de flecha, dentro de un triángulo equilátero, tiene la función de llamar la atención del usuario a la presencia de "tensión peligrosa" no aislada dentro de la caja del producto que puede ser de intensidad suficiente para constituir un riesgo de sacudidas eléctricas a las personas.

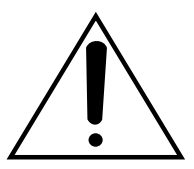

EI símbolo del punto de exclamación dentro de un triángulo equilátero tiene la función de llamar la atención del usuario a la presencia de importantes instrucciones de mantenimiento (servicio) en la literatura que acompaña el equipo.

Desconexión de la alimentación: En las unidades provistas de interruptor de alimentación ON/OFF y en las unidades desprovistas del mismo, la alimentación se suministra a la unidad siempre que el cable de alimentación esté enchufado a la toma de corriente. Adicionalmente, las unidades con interruptor de alimentación ON/OFF podrán funcionar sólo cuando el interruptor esté en la posición ON. Desenchufe el cable de alimentación para desconectar la alimentación principal de todas las unidades.

: Símbolo de la corriente alterna

### PRECAUCIÓN:

Antes de intentar la conexión o la operación de este aparato, lea la etiqueta de la parte inferior.

#### ADVERTENCIA:

- Debe hacerse la toma de tierra de este aparato.
- El aparato deberá conectarse a una toma de corriente eléctrica provista de conexión de toma de tierra de protección.
- La clavija de la alimentación o un acoplador de dispositivo deberán estar preparados para el funcionamiento.
- Para evitar el peligro de incendios o sacudidas eléctricas, no exponga este aparato a la lluvia ni a la humedad.
- El aparato no deberá exponerse a goteo ni salpicaduras y no deberá ponerse ningún objeto lleno de líquido, como puedan ser jarrones, encima del aparato.
- Solicite todo el trabajo de instalación de este aparato a personal de servicio técnico cualificado o a los instaladores del sistema.
- En el caso de APARATOS CONECTADOS PERMANENTE-MENTE que no hayan sido suministrados con un INTERRUP-TOR DE ALIMENTACIÓN o un disyuntor de circuito que desconecte todos los terminales, la instalación se deberá realizar conforme a las normativas aplicables para la instalación.
- Las conexiones deben cumplir las regulaciones locales sobre electricidad.

# <span id="page-2-0"></span>Instrucciones importantes de seguridad

- 1) Lea este manual de instrucciones.
- 2) Guarde este manual de instrucciones.
- 3) Observe todas las advertencias.
- 4) Siga todas las instrucciones.
- 5) No emplee este aparato cerca del agua.
- 6) Límpielo sólo con un paño seco.
- 7) No bloquee ningún orificio de ventilación. Instálelo de acuerdo con las instrucciones del fabricante.
- 8) No lo instale cerca de fuentes de calor como puedan ser radiadores, calefactores, estufas u otros aparatos (incluyendo amplificadores) que produzcan calor.
- 9) No elimine el propósito de seguridad de la clavija polarizada o del tipo de toma de tierra. Una clavija polarizada tiene dos cuchillas, una más ancha que la otra. Una clavija del tipo de toma de tierra tiene dos cuchillas y un tercer saliente para toma de tierra. La cuchilla ancha o el tercer saliente se incorporan para su seguridad. Si la clavija suministrada no se acopla a la toma de corriente, solicite a un electricista que le reemplace la toma de corriente anticuada.
- 10) Proteja el cable de alimentación para que no pueda ser pisado ni pellizcado, especialmente por la parte de las clavijas, por los enchufes de extensión y por el punto por donde salen del aparato.
- 11) Utilice sólo los acopladores/accesorios especificados por el fabricante.
- 12) Empléelo solo en el carrito, soporte, trípode, ménsula o mesa especificados por el fabricante, o vendidos con el aparato. Cuando se emplee un carrito, tenga cuidado cuando mueva la combinación del carrito con el aparato para evitar heridas debidas a caídas del aparato.

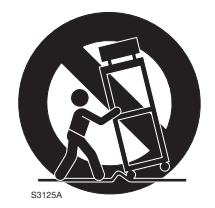

- 13) Desenchufe el aparato durante tormentas con rayos o cuando se proponga dejarlo sin utilizar durante períodos prolongados de tiempo.
- 14) Solicite todo tipo de servicio a personal de servicio cualificado. Será necesario realizar el servicio técnico cuando se haya dañado de algún modo el aparato, como cuando se haya dañado el cable o la clavija de alimentación, se haya derramado algún líquido o se hayan introducido objetos en el interior del aparato, se haya expuesto el aparato a la lluvia o a la humedad, cuando no funcione con normalidad, o cuando se haya caído al suelo.

# Índice

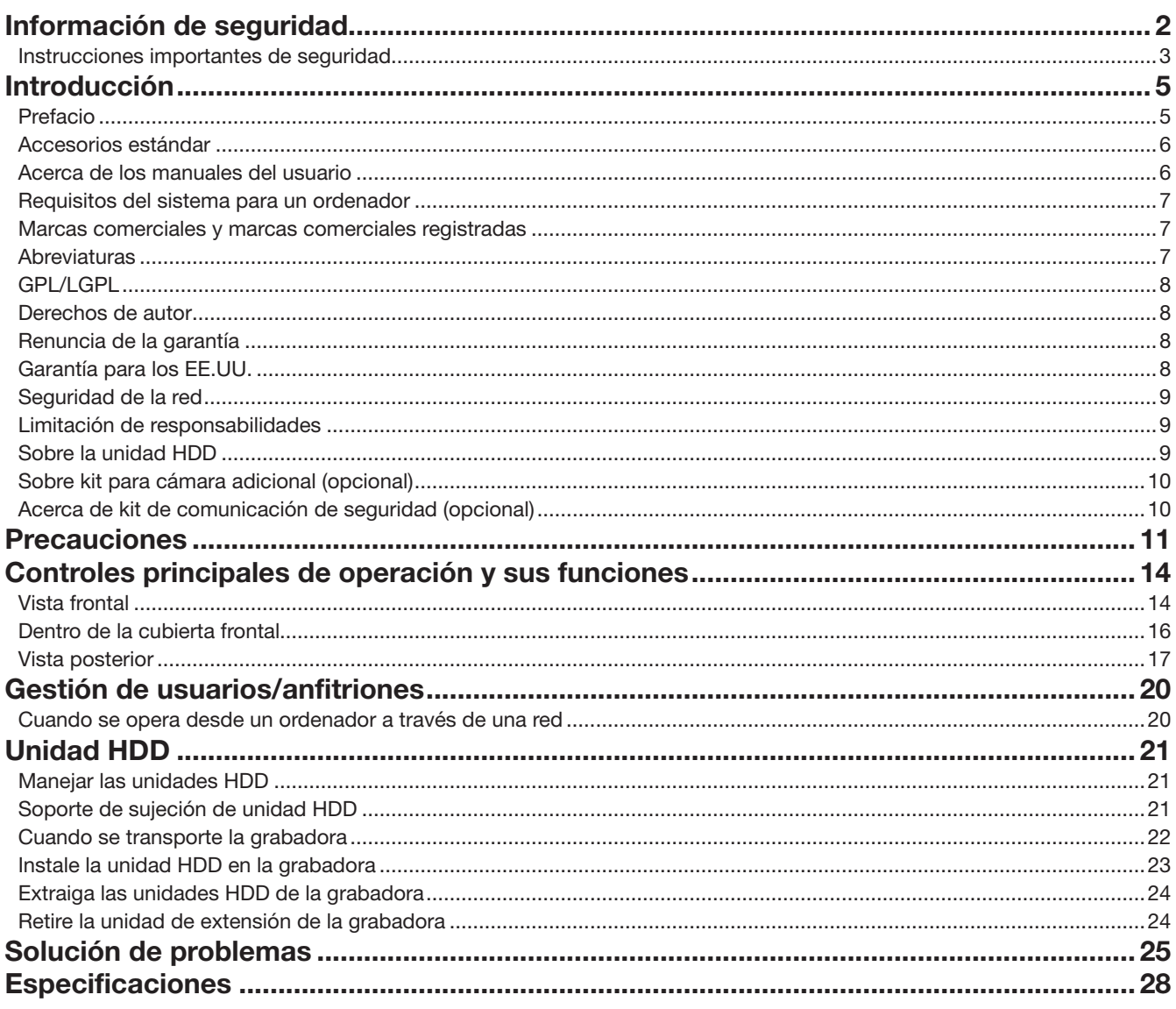

# <span id="page-4-0"></span>Introducción

# **Prefacio**

Las grabadoras de discos de red WJ-NX400K y WJ-NX400K/G (denominadas "grabadoras" de aquí en adelante) están equipadas con H.265 CODEC y están diseñadas para su empleo en un sistema de vigilancia H.265 y grabar las imágenes/sonido de hasta 64 cámaras de red (denominadas "cámaras" de aquí en adelante) en las unidades de disco duro (HDDs). El número de cámaras utilizadas en el sistema (64 cámaras en el sistema básico) puede incrementarse hasta 96 y 128 (máximo) adquiriendo el kit para cámara adicional (WJ-NXE40, WJ-NXE40W).

Los discos duros (HDD) opcionales alojados en los recipientes de HDD (denominados unidades HDD a partir de aquí) pueden instalarse/extraerse con facilidad en esta grabadora.

Esta grabadora puede conectar la unidad de extensión WJ-HXE400 (opción) hasta cinco y soportar hasta 54 HDD.

Esta grabadora permite la conexión de un monitor provisto de conector HDMI (interfaz multimedia de alta definición). La conexión mediante un cable HDMI (opcional) permite una visualización de las imágenes de reproducción/en directo con una calidad superior.

Es posible mostrar imágenes de varias cámaras, cambiar las imágenes y realizar operaciones básicas de la cámara.

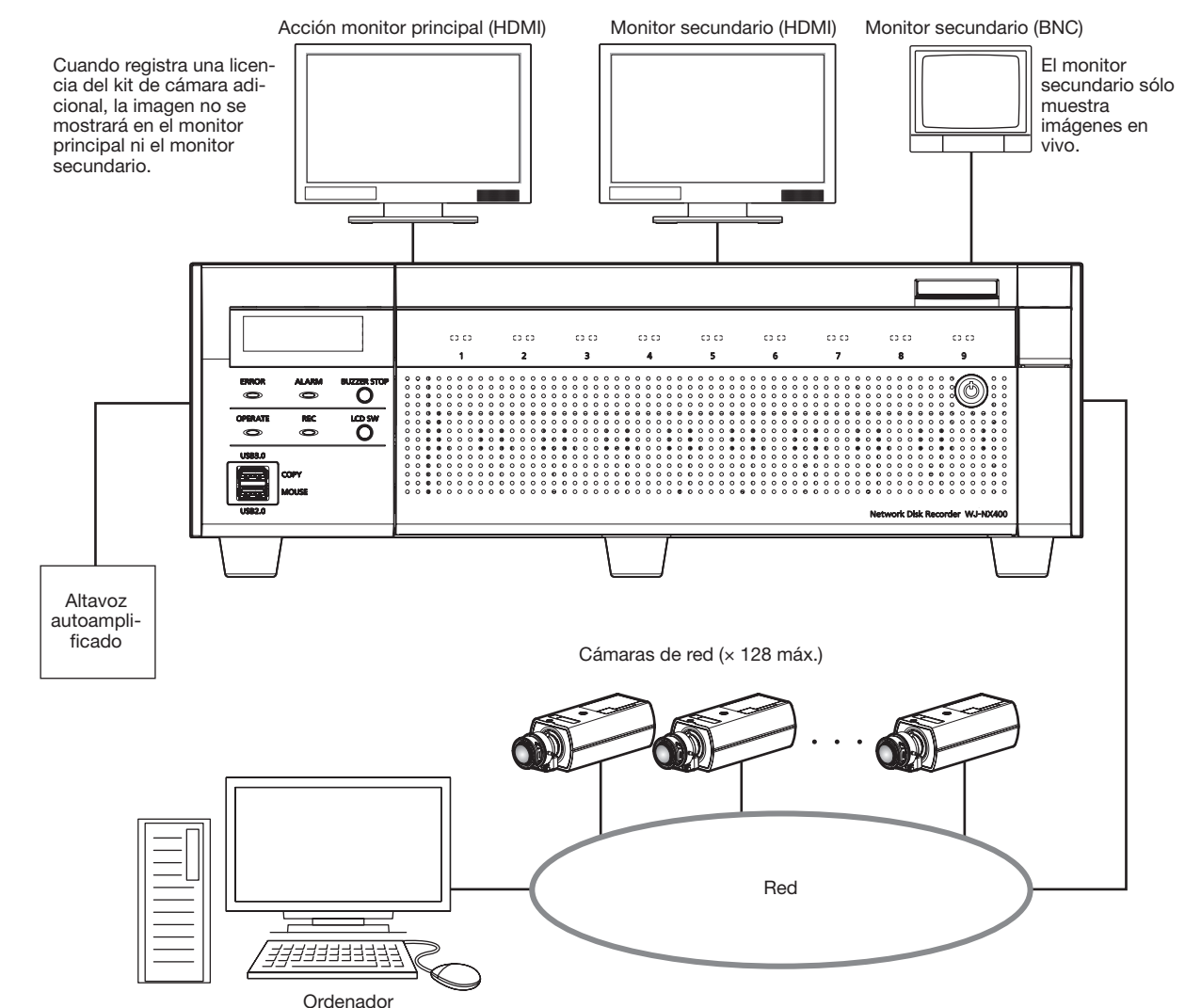

### Configuración del sistema

## <span id="page-5-0"></span>Accesorios estándar

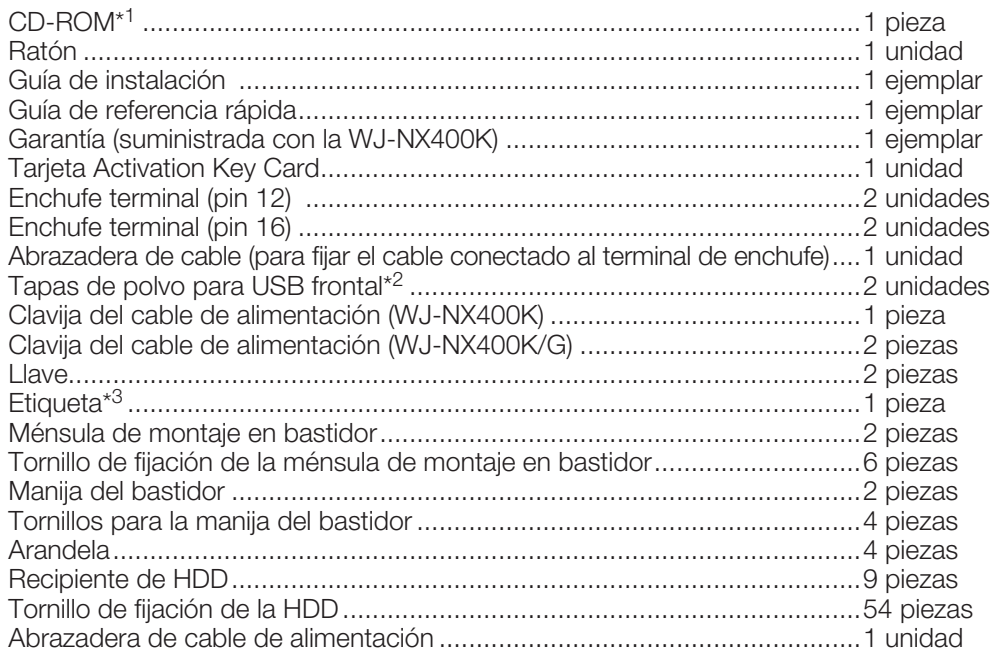

\*1 El CD-ROM contiene el manual de instrucciones (archivos PDF). Asegúrese de leerlos al instalar o configurar la grabadora.

\*2 Ponga las tapas de polvo para el USB frontal en el puerto de copia frontal y el puerto de conexión del ratón para evitar que el

polvo atraído por el ventilador ventilador mientras no esté usando un ratón o un dispositivo de almacenamiento externo. \*3 Esta etiqueta es la misma que hay en la superficie de este producto. Póngala en un lugar visible cuando instale este producto en el bastidor.

## Acerca de los manuales del usuario

Hay 4 ejemplares de manuales de instrucciones para las WJ-NX400K, WJ-NX400K/G como se indica a continuación.

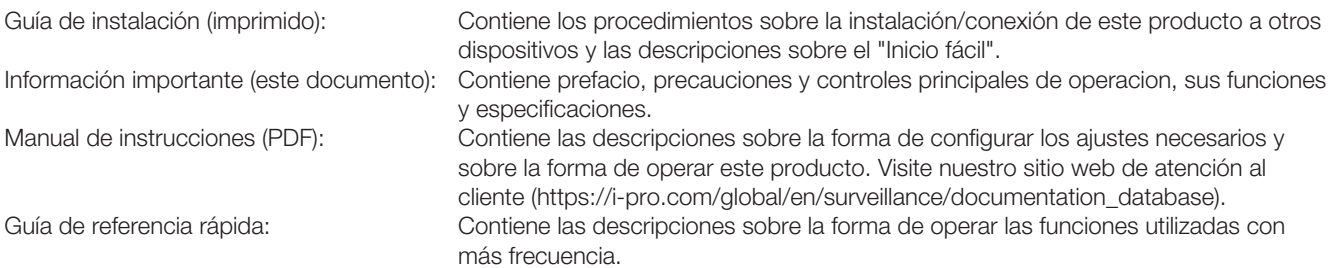

Es necesario tener instalado el programa Adobe® Reader® para poder leer los archivos PDF que están en el CD-ROM suministrado. Si el ordenador no tiene instalado Adobe® Reader®, descargue la última versión de Adobe® Reader® desde el sitio de Adobe en la Web, e instálela.

Dependiendo de las descripciones, el nombre de modelo de esta grabadora puede omitirse e indicarse como "NX400" en los manuales y en la configuración. Consulte el archivo "readme.txt" (léame) del CD-ROM suministrado para encontrar más información sobre el software exclusivo (opcional) que sirve para recibir y visualizar la información de eventos y de errores, las cámaras compatibles y sus versiones.

Visite nuestro sitio web de atención al cliente (https://i-pro.com/global/en/surveillance/training\_support/support/technical\_ information) para encontrar la información más reciente sobre las cámaras compatibles y las funciones que pueden agregarse o cambiarse mediante la actualización del firmware.

La apariencia externa del documento puede diferir del producto real sin ningún rango de influencia en la operación debido a la mejora del producto.

## <span id="page-6-0"></span>Requisitos del sistema para un ordenador

Le recomendamos que opere esta unidad empleando un PC que satisfaga los siguientes requisitos del sistema. Sistema operativo: Microsoft® Windows® 7\*1, Microsoft® Windows® 8.1, Microsoft® Windows® 10 Explorador de Web: Windows® Internet Explorer® 11 (32-bit) CPU: Intel<sup>®</sup> Core™ i7-860 Memoria:  $\overline{4}$  GB o más Monitor: 1024 × 768 píxeles o más, color verdadero de 24 bits o mejor Interfaz de red: Puerto 10BASE-T/ 100BASE-TX/ 1000BASE-T 1 Audio: Tarjeta de sonido (cuando se emplea la función de audio) Otros: Unidad CD-ROM: Es necesario para poder consultar el manual de instrucciones que está en el CD-ROM suministrado. DirectX® 9.0c o posterior Adobe® Reader® : Unidad CD-ROM: Es necesario para poder consultar el manual de instrucciones que está en el CD-ROM suministrado.

\*1 No es compatible con el modo de compatibilidad con Windows® XP.

### Importante:

- Visite nuestro sitio web de atención al cliente (https://i-pro.com/global/en/surveillance/training\_support/support/technical\_ information) para encontrar información sobre la verificación más reciente de los sistemas operativos y de los navegadores de Internet compatibles.
- Cuando emplee un ordenador que no satisfaga los requisitos arriba mencionados, la visualización de las imágenes puede ser más lenta o el explorador de la Web puede quedar inoperable.
- Microsoft® Windows® RT, Microsoft® Windows® 7 Starter y Microsoft Edge no son compatibles.
- Cuando emplee Microsoft® Windows® 8.1, ejecútelo en el escritorio. El software no puede utilizarse en la interfaz Modern UI (lenguaje de diseño).

### Nota:

• Consulte "Notas sobre versiones de Windows®/Internet Explorer®" (PDF) para más información sobre requisitos del sistema para un ordenador y las precauciones cuando se utiliza Microsoft® Windows® o Windows® Internet Explorer®.

# Marcas comerciales y marcas comerciales registradas

- Adobe, Acrobat Reader y Reader son marcas comerciales registradas o marcas comerciales de Adobe Systems Incorporated en los Estados Unidos y/o en otros países.
- Microsoft, Windows, Internet Explorer, ActiveX y DirectX son marcas comerciales registradas o marcas comerciales de Microsoft Corporation en los Estados Unidos y/o en otros países.
- Las fotos de las pantallas de los productos de Microsoft se imprimen con permiso de Microsoft Corporation.
- Intel e Intel Core son marcas comerciales registradas de Intel Corporation o de sus subsidiarias en los Estados Unidos y/o en otros países.
- Los términos HDMI y HDMI High-Definition Multimedia Interface, y el Logotipo HDMI son marcas comerciales o marcas registradas de HDMI Licensing Administrator, Inc. en los Estados Unidos y en otros países.
- Todas las otras marcas comerciales aquí identificadas son propiedad de sus respectivos propietarios.
- Cubierto por una o más reivindicaciones de las patentes que se enumeran en patentlist.accessadvance.com.

## **Abreviaturas**

En este manual se emplean las abreviaturas siguientes. Microsoft® Windows® 8.1 se menciona como Windows 8. Microsoft® Windows® 7 se menciona como Windows 7. Windows® Internet Explorer® 11 se describe como Internet Explorer.

7

# <span id="page-7-0"></span>GPL/LGPL

- Este producto contiene software con licencia de GPL (Licencia Pública General de GNU), de LGPL (Licencia Pública General Reducida de GNU), etc.
- Los clientes pueden duplicar, distribuir y modificar el código fuente del software con licencia de GPL y/o LGPL.
- Consulte el archivo "readme.txt" (léame) del CD-ROM suministrado para ver más información sobre el código fuente del software contenido en este producto y la nota de los derechos de autor correspondientes al software de GPL/LGPL.
- Tenga presente que i-PRO Co., Ltd. no responderá a ninguna consulta relacionada con el código fuente.

## Derechos de autor

Salvo en el caso del software de código abierto bajo licencia GPL/LGPL, etc., la distribución, copiado, desensamblaje, contraposición de la compilación y contraposición de ingeniería del software suministrado con este producto, quedan todos expresamente prohibidos. Adicionalmente, se prohíbe la exportación del software suministrado con este producto si ello violase las leyes de exportación.

## Renuncia de la garantía

i-PRO Co., Ltd. NO ACEPTA NINGÚN TIPO DE RESPONSABILIDAD CON PERSONAS LEGALES O FÍSICAS, A EXCEPCIÓN DEL REEMPLAZO O MANTENIMIENTO RAZONABLE DEL PRODUCTO, PARA LOS CASOS INCLUIDOS A CONTINUACIÓN, PERO SIN LIMITARSE A ELLOS:

- (1) CUALQUIER PÉRDIDA O DAÑO, INCLUYENDO PERO SIN LIMITARSE POR ELLO, LOS DIRECTOS O INDIRECTOS, ESPECIALES, CONSECUENTES O PUNITIVOS, QUE PUEDAN SURGIR O ESTAR RELACIONADOS CON EL PRODUCTO;
- (2) CUALQUIER INCONVENIENCIA, PÉRDIDA O DAÑO CAUSADO POR EL EMPLEO INADECUADO O LA OPERACIÓN NEGLIGENTE DEL USUARIO;
- (3) TODAS LAS ANOMALÍAS Y LOS PROBLEMAS DE FUNCIONAMIENTO DEBIDOS AL DESMONTAJE, REPARACIÓN O MODIFICACIÓN SIN AUTORIZACIÓN DEL PRODUCTO POR PARTE DEL USUARIO, INDEPENDIENTEMENTE DE LA CAUSA DEL MAL FUNCIONAMIENTO O DEL PROBLEMA;
- (4) INCONVENIENCIAS O CUALQUIER TIPO DE PÉRDIDA DEBIDO A QUE NO SE VISUALIZAN LAS IMÁGENES, POR CUALQUIER MOTIVO O CAUSA, INCLUYENDO CUALQUIER FALLA O PROBLEMA DEL PRODUCTO;
- (5) NINGÚN PROBLEMA, INCONVENIENCIA CONSECUENTE, PÉRDIDAS NI DAÑOS QUE PUEDAN SURGIR POR HABER COMBINADO EL SISTEMA CON DISPOSITIVOS DE OTRAS MARCAS;
- (6) CUALQUIER ACCIÓN O SOLICITUD DE COMPENSACIÓN POR DAÑOS, PRESENTADA POR CUALQUIER PERSONA U ORGANIZACIÓN QUE HAYA SIDO FOTOGRAFIADA, DEBIDO A LA VIOLACIÓN DE LA PRIVACIDAD PORQUE UNA IMAGEN DE LA CÁMARA DE VIGILANCIA O DATOS ALMACENADOS, INCLUYENDO LOS DATOS ALMACENADOS, SE HA HECHO PÚBLICA O SE EMPLEA PARA CUALQUIER PROPÓSITO (INCLUIDO EL USO CUANDO LA AUTENTICACIÓN DE USUARIO EN LA PANTALLA DE AUTENTICACIÓN ESTÉ DESACTIVADA);
- (7) PÉRDIDA DE DATOS REGISTRADOS CAUSADA POR UNA FALLA (INCLUIDA LA INICIALIZACIÓN DEL PRODUCTO DEBIDO A INFORMACIÓN DE PRODUCTO OLVIDADA COMO NOMBRE DE USUARIO Y CONTRASEÑA).

# Garantía para los EE.UU.

La WJ-NX400K is tiene tres años de garantía. Para más información, consulte la garantía (accesorio).

# <span id="page-8-0"></span>Seguridad de la red

Puesto que esta unidad se utiliza conectada a una red, deberán tenerse presente los siguientes riesgos relacionados con la seguridad. ① Descubrimiento o robo de información a través de esta unidad

- ② Empleo de esta unidad por personas con malas intenciones para operaciones ilegales
- ③ Interferencia o parada de esta unidad por personas con malas intenciones

Usted tiene la responsabilidad de tomar precauciones como las que hemos descrito anteriormente para protegerse contra los peligros contra la seguridad de la red.

- Emplee esta unidad en una red protegida por un servidor de seguridad, etc.
- Si se conecta esta unidad a una red que incluye varios ordenadores, asegúrese de que el sistema no esté infectado con virus informáticos ni por otros agentes maliciosos (empleando un programa antivirus actualizado, un programa contra programas espía, etc.).
- Proteja la red contra el acceso no autorizado restringiendo a los usuarios que pueden iniciar sesión con un nombre de usuario y una contraseña autorizados utilizando autenticación de usuario.
- Aplique medidas tales como la autenticación de usuario para proteger la red contra descubrimiento de información, incluyendo los datos de imágenes, información de autenticación (nombres de usuario y contraseñas), información de correo electrónico de alarmas, información del servidor FTP e información del servidor DDNS.
- Después de que el administrador haya accedido a la unidad, asegúrese de cerrar el explorador.
- Cambie periódicamente la contraseña del administrador. Mantenga la información de autenticación (su nombre de usuario y contraseña) en un lugar seguro libre de la vista pública.
- No instale la cámara en lugares en los que personas mal intencionadas puedan romper o dañar la cámara o los cables.

# Limitación de responsabilidades

ESTA PUBLICACIÓN SE SUMINISTRA "TAL Y COMO ESTÁ", SIN NINGÚN TIPO DE GARANTÍA, YA SEA EXPRESA O IMPLÍCITA, INCLUYENDO, PERO SIN LIMITARSE POR ELLO, LAS GARANTÍAS IMPLÍCITAS DE COMERCIALIZACIÓN, APTITUD PARA CUALQUIER APLICACIÓN EN PARTICULAR, Y SIN INFRINGIR LOS DERECHOS DE TERCERAS PERSONAS. ES POSIBLE QUE ESTA PUBLICACIÓN CONTENGA IMPRECISIONES TÉCNICAS O ERRORES TIPOGRÁFICOS. ESTA INFORMACIÓN ESTÁ SUJETA A LA ADICIÓN DE CAMBIOS, EN CUALQUIER MOMENTO, POR MOTIVOS DE MEJORA DE ESTA PUBLICACIÓN Y/O DEL (DE LOS) PRODUCTO(S) CORRESPONDIENTE(S).

# Sobre la unidad HDD

Para instalar un disco duro en la grabadora, es necesario montar una unidad HDD (fijar el disco duro en el recipiente HDD). La unidad HDD está diseñada para instalar o quitar fácilmente la unidad de disco duro en/de la grabadora. Para la adquisición, instalación y reemplazo de las unidades de disco duro, póngase en contacto con su distribuidor.

# <span id="page-9-0"></span>Sobre kit para cámara adicional (opcional)

<span id="page-9-1"></span>El número de cámaras utilizadas en el sistema (64 cámaras en el sistema básico) puede incrementarse hasta 96 y 128 (máximo) adquiriendo el kit para cámara adicional (WJ-NXE40, WJ-NXE40W:opcional). Consulte la siguiente tabla en relación a los números de la cámara.

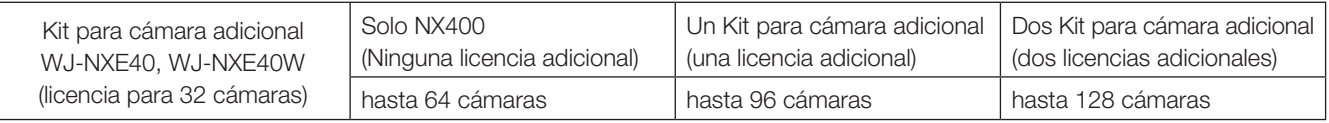

### Importante:

- Las siguientes funciones no están disponibles cuando se registra la licencia adicional del kit de cámara.
	- ∙ Muestra la imagen de la cámara en el monitor principal y secundarios conectados a la grabadora
	- \* Las imágenes de la cámara se visualizarán en el navegador web del ordenador, pero no en el monitor principal o en el secundario.
	- ∙ Visualización de corrección de ojo de pez con cámaras con ojo de pez
	- \* Utilice software de monitorización de vídeo WV-ASM300 (opcional, a febrero de 2017) cuando utilice visualización de corrección con ojo de pez.
	- ∙ Muestra, busca, reproduce y copia la imagen grabada en el monitor principal conectado a la grabadora
	- ∙ Grabación de subsecuencia
	- ∙ Habilitar la transmisión con recodificación
	- ∙ Una parte de la operación configuración del menú
	- \* El monitor principal no muestra una imagen de la cámara sino un menú especial. Los monitores secundarios se ponen negros.

# Acerca de kit de comunicación de seguridad (opcional)

Registrar una licencia de un kit de comunicación de seguridad (opcional) a la grabadora permite una comunicación segura con cámaras. Cada kit de comunicación de seguridad difiere en el número de cámaras que puede ser registrado como se muestra en la tabla a continuación. Utilice tantas licencias como sea necesario.

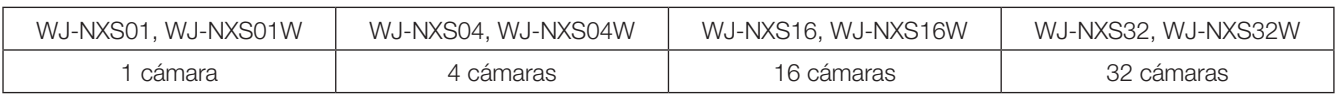

### <span id="page-10-0"></span>Solicite el trabajo de instalación al distribuidor.

Es necesario poseer técnica y experiencia para realizar el trabajo de instalación. Si no lo hace así, pueden ocasionarse incendios, descargas eléctricas, heridas, o daños en el producto.

• Consúltelo sin falta al distribuidor.

### No desmonte ni modifique este producto.

Si no sigue esta indicación, correrá peligro de incendios o de descargas eléctricas.

• Solicite la inspección y las reparaciones a su distribuidor.

#### No inserte ningún objeto extraño.

No permita la entrada de ningún objeto extraño, de líquido, como pueda ser el agua, de artículos metálicos, etc. porque podrían ocasionar un incendio o descargas eléctricas.

• En caso de penetración, desenchufe inmediatamente la clavija del cable de alimentación de la toma de corriente y póngase en contacto con su distribuidor.

#### Detenga inmediatamente la operación cuando note que hay algo de este producto que no funciona bien.

Cuando salga humo del producto o se perciba algún olor a humo procedente del producto, si sigue utilizándolo correrá peligro de incendio, lesiones, o daños del producto.

• Desconecte inmediatamente la alimentación de este producto y póngase en contacto con su distribuidor.

#### No ponga recipientes que contengan líquidos, tales como agua, cerca ni encima de este producto.

Si se derraman líquidos sobre este producto, puede producirse un incendio o descargas eléctricas.

• En caso de penetración, desenchufe inmediatamente la clavija del cable de alimentación de la toma de corriente y póngase en contacto con su distribuidor.

### Limpie periódicamente la clavija del cable de alimentación para mantenerla exenta de polvo.

El polvo puede ocasionar daños en el aislamiento y ser causa de un incendio.

• Antes de efectuar la limpieza, desenchufe la clavija del cable de alimentación y frótela con un paño limpio y seco.

#### No instale este producto en un lugar inestable.

La selección de una superficie de instalación inadecuada puede causar la caída o el desprendimiento del producto, pudiendo ocasionar lesiones.

### No toque este producto, el cable de alimentación ni los cables conectados cuando oiga tronar.

Si no sigue esta indicación, correrá peligro de descargas eléctricas.

### No enchufe/desenchufe la clavija del cable de alimentación con las manos mojadas.

Si no sigue esta indicación, correrá peligro de descargas eléctricas.

### No haga nada que pueda dañar el cable de alimentación o la clavija.

No dañe, modifique, doble con fuerza, retuerza ni ate enrollado el cable de alimentación, y no ponga objetos pesados encima del cable de alimentación.

El empleo de un cable de alimentación dañado puede causar descargas eléctricas, cortocircuitos, incendios, etc.

• Póngase en contacto con su distribuidor para solicitar la reparación del cable de alimentación y de la clavija.

### Toma de tierra

La clavija del cable de alimentación de este producto es una clavija de 2 patillas provista de un terminal de toma de tierra. Emplee este producto después de haber confirmado que se haya hecho correctamente la toma de tierra.

Si la toma de tierra no se hay hecho correctamente, pueden producirse fugas a tierra o daños en el producto que pueden ser causa de descargas eléctricas.

• Para saber más detalles, póngase en contacto con su distribuidor. (Los costes de la instalación de la toma de tierra no están incluidos en el precio de este producto.)

### No lleve a cabo ningún trabajo relacionado con la instalación y las conexiones mientras la alimentación esté conectada.

Si no sigue esta indicación, correrá peligro de incendios o de descargas eléctricas.

### Para desenchufar el cable de alimentación, tómelo por la clavija.

No tire del cable de alimentación porque puede causar un incendio, descargas eléctricas, etc.

### Enchufe firmemente la clavija del cable de alimentación.

Si no enchufa firmemente la clavija del cable de alimentación puede causar un incendio, descargas eléctricas, etc.

• No emplee la clavija del cable de alimentación si está dañada ni tomas de corriente si están flojas.

### No la enchufe a tomas de corriente o dispositivos de conexión si sus valores eléctricos nominales están fuera de los especificados.

Si los valores eléctricos nominales están fuera de los valores especificados, como ocurre cuando se pone mucha carga en una misma toma de corriente, puede generarse calor y ser causa de un incendio.

### No golpee este producto y procure que no reciba otros golpes fuertes

Si no sigue esta indicación, correrá peligro de incendios o de descargas eléctricas.

#### No ponga este producto en lugares que estén expuestos a la humedad y al polvo.

Si no sigue esta indicación, correrá peligro de incendios o de descargas eléctricas.

#### No bloquee los orificios de ventilación.

De lo contrario, podría producirse un incendio debido al aumento de la temperatura dentro de este producto.

### Precauciones para la utilización

### Cuando el producto es accesible desde Internet

Para evitar el acceso no autorizado, tenga en cuenta lo siguiente.

- Deje activada la autenticación de usuario.
- Cambie periódicamente las contraseñas que se utilicen para acceder al producto.

Ver los manuales de instrucciones (PDF) en nuestro sitio web de asistencia para obtener información sobre cómo cambiar las contraseñas.

### Alimentación

La alimentación de entrada para este producto es de 120 V CA 60 Hz (WJ-NX400K), 220 V - 240 V CA 50 Hz/60 Hz (WJ-NX400K/G).

No lo conecte a una toma de corriente que esté proporcionando alimentación a otros equipos que requiere mucha corriente (como puedan ser copiadoras, acondicionadores de aire, etc.). No ponga este producto en lugares en los que pueda quedar expuesto al agua.

\* El (los) cable(s) de alimentación suministrado(s) es (son) exclusivos para su utilización con este producto. No lo utilice con ningún otro dispositivo. No emplee tampoco ningún otro cable de alimentación con este producto.

### <span id="page-11-0"></span>Temperatura ambiental de funcionamiento

Emplee este aparato a temperaturas de +5 °C a +45 °C. Si no lo hace así, podría dañar los componentes internos o causar mal funcionamiento.

\* El rendimiento y la vida de servicio de las unidades de disco duro quedan fácilmente afectados por el calor (empleo a altas temperaturas). Se recomienda emplear este producto a la temperatura aprox. de +25 °C.

### Interruptor de la alimentación (POWER)

El interruptor POWER está situado en la parte posterior de este producto. Aunque se ponga el interruptor POWER en la posición "OFF", no se cortará la alimentación. Para cortar la alimentación, desenchufe la clavija del cable de alimentación de este producto de la toma de corriente de CA.

### Batería auxiliar incorporada

• No exponga la batería incorporada a calor excesivo como pueda ser la de la luz directa del sol, del fuego, etc.

### Unidad de disco duro (HDD)

- Las unidades de disco duro son dispositivos de precisión. Manipúlelas con cuidado. Si se mueven cuando sus motores todavía están en funcionamiento pueden resultadas dañadas.
- Tenga presente que cualquier pérdida de información del disco duro no quedará amparada por la garantía en ninguna circunstancia.
- No mueva ni instale este producto justo después de haber conectado o desconectado la alimentación (durante unos 30 segundos). Los discos duros están funcionando.
- El HDD es consumible y la vida útil varía según el entorno operativo. Después de 20.000 horas de operación de cada disco duro pueden producirse errores de escritura con mayor frecuencia y puede deteriorarse el motor después de alrededor de 30.000 horas de operación. Su vida útil de servicio suele terminar después de 30.000 horas de funcionamiento si se han utilizado a la temperatura ambiente recomendada (aprox. +25 °C).
- Para evitar pérdidas de datos debido a averías de los discos, se recomienda mantener la temperatura ambiente de funcionamiento a +25 °C aproximadamente y reemplazarlos después de unas 18.000 horas de operación.

Puede comprobar el tiempo de operación de cada disco duro en "Operación" de la pestaña "Información de HDD" en "Mantenimiento" debajo de "Avanzado" del menú de configuración.

• Cuando ocurra un problema en una unidad de disco duro, reemplácela inmediatamente. Para consultas sobre el servicio, póngase en contacto a su distribuidor.

### Sobre dispositivos de almacenamiento externo (disco duro externo y memoria USB)

- Podrá conectar un disco duro externo o una memoria USB, compatible con USB3.0, al puerto de copia para emplearlo como dispositivo de almacenamiento externo.
- Emplee dispositivos de almacenamiento externo con formato exFAT, FAT (FAT16) o FAT32.
- Los medios USB reconocibles por la grabadora pueden ser formateados con la grabadora. Para más detalles, consulte el manual de instrucciones (PDF) para el procedimiento de formato.
- Los dispositivos de almacenamiento externo que requieren autenticación mediante contraseña o un conductor especial o utilizar una función de cifrado no se pueden utilizar.

### Evite la formación de condensación de humedad

Sí así sucede, pueden causar mal funcionamiento. En los casos siguientes déjelo desconectado durante unas 2 horas.

- Cuando se pone este producto en un lugar con mucha humedad.
- Cuando se pone este producto en una sala en la que se acaba de encender una estufa.
- Cuando se desplaza este producto de una sala con aire acondicionado a otra sala con humedad y alta temperatura.

### Acerca del monitor

Cuando se visualiza la misma imagen en el monitor del ordenador durante mucho tiempo, puede causar quemadura de la imagen en el monitor del ordenador.

### Limpieza

- Desconecte la alimentación y limpie este producto con un paño suave.
- No emplee detergentes fuertes ni abrasivos para limpiar el cuerpo.
- Cuando emplee un paño químicamente tratado para la limpieza, lea las precauciones adjuntas al producto químicamente tratado.

### Eliminación/transferencia del producto

Las imágenes guardadas en el dispositivo de almacenamiento empleado con este producto pueden conducir a la divulgación no autorizada de información personal. Cuando tenga que tirar o entregar este producto a alguien, aunque sea para su reparación, asegúrese de haber extraído los datos de las unidades de disco duro.

### Etiqueta de indicación

Mire la etiqueta de indicación de la superficie de este producto para ver las indicaciones de la clasificación del equipo y los valores de alimentación, etc.

### AVC Patent Portfolio License

THIS PRODUCT IS LICENSED UNDER THE AVC PATENT PORTFOLIO LICENSE FOR THE PERSONAL USE OF A CONSUMER OR OTHER USES IN WHICH IT DOES NOT RECEIVE REMUNERATION TO (i) ENCODE VIDEO IN COMPLIANCE WITH THE AVC STANDARD ("AVC VIDEO") AND/OR (ii) DECODE AVC VIDEO THAT WAS ENCODED BY A CONSUMER ENGAGED IN A PERSONAL ACTIVITY AND/OR WAS OBTAINED FROM A VIDEO PROVIDER LICENSED TO PROVIDE AVC VIDEO. ADDITIONAL INFORMATION MAY BE OBTAINED FROM MPEG LA, L.L.C. SEE HTTP://WWW.MPEGLA.COM

### Acerca del reinicio de este producto

En los casos siguientes, este producto se reiniciará automáticamente y seguirá grabando.

• Cuando el software de este producto haya detectado un error interno y sea necesario efectuar el reinicio.

### Limitación de responsabilidades de la garantía sobre los datos grabados

i-PRO Co., Ltd. no asume ninguna responsabilidad, directa ni indirectamente, por los fallos de grabación o de edición, incluyendo la pérdida de datos debido a cualquier razón o causa que no excluya la reparación o mantenimiento de este producto, independientemente de si el objeto se encuentra en un disco duro o en otras partes.

### Caja de embalaje, acolchado, soporte de unidad de disco duro

Cuando transporte la unidad de extensión, es necesaria la unidad caja de embalaje, el acolchado y el soporte de la unidad de disco duro para evitar que la unidad de extensión se dañe por una caída o vibración. Guárdelos adecuadamente para volver a usarlos.

### Acerca del transporte

La grabadora pesa más de 10 kg. Tenga cuidado de que no se le caiga la grabadora al instalarla en un rack. Una caida puede provocar daños, deformando la grabadora, o una lesión.

# <span id="page-13-0"></span>Controles principales de operación y sus funciones

### Vista frontal

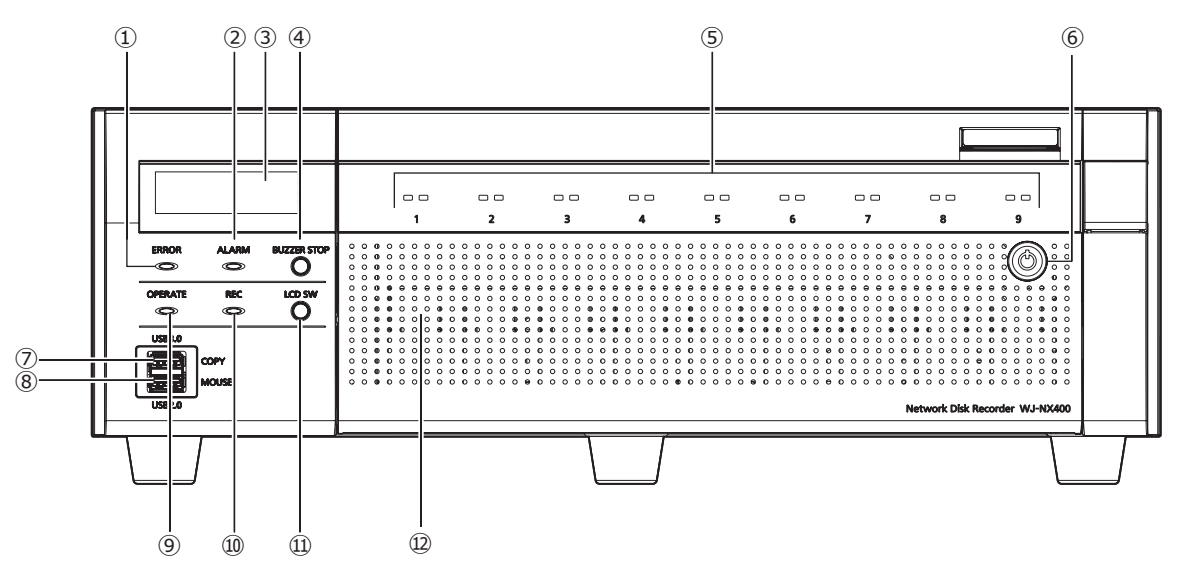

### **①** Indicador de error [ERROR]

<span id="page-13-1"></span>Parpadea cuando se produce un error que puede llegar a causar un problema en la grabadora para operar el sistema.

- Parpadea en rojo: Error del sistema (Error de enlace de red, error de unidad de disco de duro, error de grabación, etc.)
- Parpadea en naranja: Error térmico, mal funcionamiento del ventilador de enfriamiento, etc.

Muestra una luz sólida cuando se reinicia automáticamente de un error de estado.

### **②** Indicador de alarma [ALARM]

Parpadea cuando ocurre una alarma, y se enciende cuando se para la salida de la alarma. Este indicador se apagará cuando se haga clic en el botón [Reponer] (☞ Manual de instrucciones (PDF)).

### **③** Visualizador LCD

Indica el día y la hora, el estado de la grabadora (estado de error, etc.) o el nombre de las funciones disponibles empleando los botones del panel frontal de la grabadora. A grabadora requiere un monitor principal o un ordenador para los ajustes. No puede configurar los ajustes solo mediante el visualizador LCD de la grabadora.

### **④** Botón de parada del zumbador [BUZZER STOP]

Presione este botón para detener el zumbador que había empezado a sonar al ocurrir una alarma/error. Consulte el manual de instrucciones (PDF) para encontrar más información sobre las alarmas y los errores.

### **⑤** Indicador de acceso a la HDD (1~9)

Transmite el indicador de estado del HDD y el indicador de acceso HDD instalado en la cubierta frontal.

### Indicador de estado de la HDD (lado izquierdo) Indica el estado de funcionamiento de la unidad de

disco duro respectiva. (☞ Página [16\)](#page-15-1)

Indicador de acceso a la HDD (lado derecho) Indica el estado (acceso/fallo) de la unidad de disco duro respectiva. (☞ Página [16](#page-15-1))

Básicamente, cada indicador indicará el estado de las unidades respectivas HDD (unidad HDD 1 a 9), pero cada indicador será el mismo cuando ocurra un error de sistema.

### Importante:

- Cuando el indicador se enciende en rojo en el modo RAID1/RAID5/RAID6, deberá reemplazar inmediatamente el disco duro con el error. Para consultas sobre la sustitución de la unidad de disco duro, póngase en contacto con su distribuidor.
- En el modo RAID5:

Si 2 o más indicadores de acceso a la HDD se encienden/parpadean en rojo, es posible que no puedan recuperarse los datos de las unidades de disco duro respectivas.

• En el modo RAID6: Si 3 o más indicadores de acceso a la HDD se encienden/parpadean en rojo, es posible que no puedan recuperarse los datos de las unidades de disco duro respectivas.

### **⑥** Cerradura

Acerca/aleja la imagen en directo. Guarde la llave en un lugar seguro.

Cierre la cubierta frontal: Inserte, empuje y gire la llave hacia la izquierda.

Abra la cubierta frontal: Inserte, empuje y gire la llave hacia la derecha.

### **⑦** Puerto de copia (USB3.0) [COPY]

Conecte un dispositivo de almacenamiento externo (una unidad de disco duro externa o memoria USB) a este puerto y copie las imágenes y el audio grabados en el disco duro. Un dispositivo de almacenamiento externo también puede conectarse al puerto de copia en la parte posterior. Utilice cualquiera de ellos.

\* La conexión de un ratón también está disponible.

### **⑧** Puerto de conexión de ratón (USB2.0) [MOUSE]

El ratón suministrado se conecta a este puerto. Un ratón puede conectarse al puerto de conexión del ratón en la parte posterior. Utilice cualquiera de ellos.

### **⑨** Indicador de funcionamiento [OPERATE]

Se enciende cuando la alimentación está conectada.

### **⑩** Indicador de grabación [REC]

Se enciende en color naranja cuando se está efectuando una grabación.

### **⑪** Botón de cambio de menú del visualizador LCD [LCD SW]

Utilice este botón para cambiar menús en pantalla, es decir desde/hasta la fecha y hora pantalla (por defecto) desde/hasta la visualización de la dirección IP de la grabadora.

Si se visualiza un mensaje de error en la pantalla LCD, se eliminará el mensaje si se presiona este botón y volverá a la pantalla de fecha y hora.

### **⑫** Cubierta frontal

Abra la cubierta frontal al añadir/sustituir la unidad de disco duro.

Mantenga cerrada y bloqueada esta cubierta durante la operación normal.

### <span id="page-15-0"></span>Dentro de la cubierta frontal

\* La siguiente imagen muestra 9 unidades HDD instaladas con las "Soporte de sujeción de unidad HDD" desmontadas.

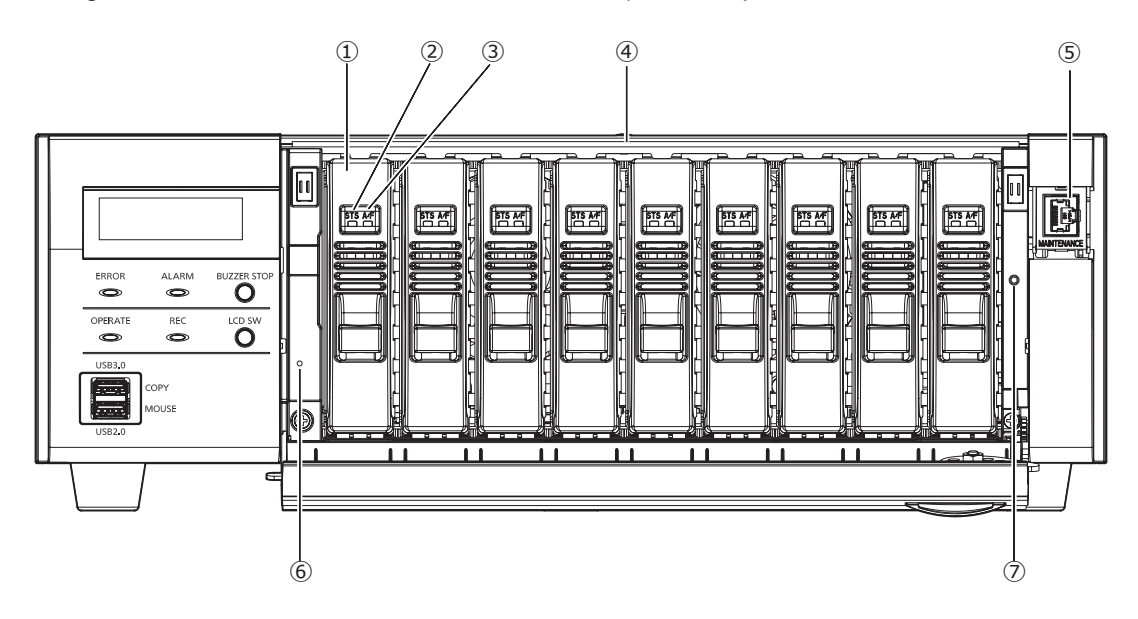

### **①** Unidades HDD [opción]

En la grabadora sólo podrán instalarse discos duros que estén alojados en el recipiente de disco duro (unidades HDD).

Para la adquisición, instalación y reemplazo de las unidades de disco duro, póngase en contacto con su distribuidor.

### **②** Indicador de estado de la HDD [STS]

<span id="page-15-1"></span>Indica el estado de funcionamiento de la unidad de disco duro respectiva.

- Se enciende en verde: Indica que la alimentación del disco duro está conectada (formateado).
- Parpadea en verde: Indica que la unidad de disco duro respectiva sólo es para aplicaciones de reproducción. (No puede efectuarse la grabación empleando la unidad de disco duro respectiva.)
- Parpadea en naranja: Indica que ahora se está formateando la unidad de disco duro respectiva o que está en el proceso de formateo, añadido o eliminado.
- Parpadea en rojo: Indica que el formateo de la unidad de disco duro ha fallado.
- Off: Indica que la alimentación de la unidad de disco duro está desconectada, indica que no está conectada/no se reconoce la unidad de disco duro.

#### **③** Indicador de acceso/fallo a la HDD (A/F)

Indica el estado (acceso/fallo) de la unidad de disco duro respectiva.

Cuando ocurre un gallo (error) de la HDD durante la operación en el modo RAID1/RAID5/RAID6, el indicador se enciende/parpadea en rojo.

- Parpadea en verde: Indica que se está accediendo a la unidad de disco duro respectiva.
- Off: Indica que no se está accediendo a la unidad de disco duro respectiva.
- Se enciende en rojo: Indica que la unidad de disco duro respectiva está defectuosa (que puede recuperarse reemplazando la unidad de disco duro). En el modo RAID1/RAID5, indica que la unidad de disco duro respectiva es la primera unidad defectuosa. En el modo RAID6, indica que las unidades de disco duro respectivas son la primera y la segunda unidades defectuosas.
- Parpadea en rojo: Indica que la unidad de disco duro respectiva está defectuosa (que no puede recuperarse ni reemplazando la unidad de disco duro) En el modo RAID5, indica que la unidad de disco duro respectiva es la segunda unidad defectuosa. En el modo RAID6, indica que la unidad de disco duro respectiva es la tercera unidad defectuosa.
- Parpadea en naranja: Indica la recuperación de datos de unidad en modo RAID1/RAID5/RAID6 (puede parecer que el indicador se ilumina naranja cuando se procesa la recuperación a alta velocidad)

### **④** Ranuras de HDD

Pueden instalarse hasta 9 unidades HDD.

### **⑤** Puerto de mantenimiento (sólo para aplicaciones de mantenimiento)

Emplee este puerto para conectar directamente un PC y efectuar las operaciones de mantenimiento. No lo emplee para la operación normal.

#### **⑥** Interruptor de reinicio

Reinicia la grabadora. Introduzca un palo fino, como un clip de papel y siga presionando durante más de 5 segundos.

**➆** Agujero de fijación para soporte de unidad HDD Utilice este orificio para sujetar la brida de soporte de la unidad HDD durante el transporte de la grabadora.

### <span id="page-16-0"></span>Vista posterior

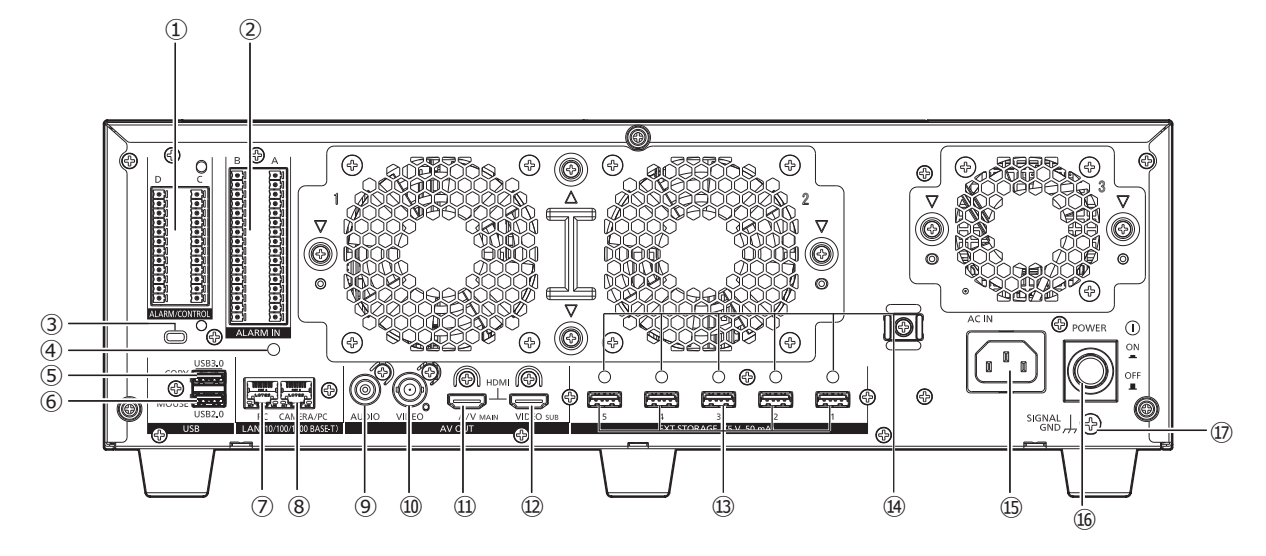

### **①** Conector de Alarma/Control [ALARM/CONTROL]

Este conector se utiliza para conectar un dispositivo externo tal como un sensor o un interruptor de puerta antirrobo que emita señales de alarma o para conectar un dispositivo de alarma como pueda ser un zumbador o una lámpara al equipo externo.

Los dos enchufes terminales suministrados (12 pin) se pueden montar.

### **②** Alarma en conector [ALARM IN]

Se utiliza cuando se conecta con un dispositivo externo como un sensor o un interruptor de puerta antirrobo que emita señales de alarma de salida.

Los dos tapones de bloque de terminales suministrados (16) se pueden montar.

### **③** Agujero del cable de seguridad

Monte el dispositivo de retención para el cable de seguridad antirrobo.

**④** Orificio de fijación de la abrazadera de cable (para fijar el cable del bloque de terminales)

Se trata de un agujero de montaje para la abrazadera (suministrado) y fijar los cables del bloque de terminal. Consulte ☞ página [19](#page-18-0) para el montaje.

### **⑤** Puerto de copia (USB3.0) [COPY]

Conecte un dispositivo de almacenamiento externo (una unidad de disco duro externa o memoria USB) a este puerto y copie las imágenes y el audio grabados en el disco duro. Un dispositivo de almacenamiento externo también puede conectarse al puerto de copia en la parte delantera. Utilice cualquiera de ellos.

\* La conexión de un ratón también está disponible.

### **⑥** Puerto de conexión del ratón (USB2.0) [MOUSE]

El ratón suministrado se conecta a este puerto. El ratón puede conectarse a los puertos de conexión del ratón en la parte delantera. Utilice cualquiera de ellos.

### **⑦** Puerto de red (Puerto de ordenador) [PC] Conecte la grabadora con un ordenador a través de una red compatible con 10BASE-T, 100BASE-TX o 1000BASE-T. Utilice este puerto cuando las cámaras y el PC esténn conectados a una red diferente.

### **⑧** Puerto de red (Puerto de cámara/Ordenador) [CAMERA/PC]

Conecte la grabadora a un ordenador y a las cámaras a través de una red compatible con 10BASE-T, 100BASE-TX o 1000BASE-T. Cuando se esté accediendo al puerto parpadeará el indicador de acceso (verde). Cuando se esté enlazando el puerto se encenderá el indicador de enlace (naranja).

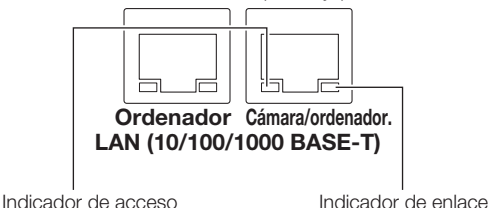

### **⑨** Conector de salida de audio (toma de clavija RCA) [AUDIO OUT]

Conecte un dispositivo como pueda ser un altavoz activo. Parte de la salida de audio al monitor principal se emitirá por este conector.

### **⑩** Conector de salida de vídeo (BNC) [VIDEO OUT]

Conecte un monitor secundario (BNC) a este conector. Algunas imágenes emitidas por el conector de salida del monitor secundario (HDMI) se emitirán por este conector. El valor predeterminado de salida es NTSC. No se visualizará el menú de configuración.

### **⑪** Conector de salida de monitor principal (HDMI) [A/V OUT MAIN]

Este conector se usa para la conexión a un monitor compatible con HDMI (el monitor principal). Visualiza las imágenes en directo, imágenes grabadas o el menú de configuración de la grabadora.

### **⑫** Conector de salida de monitor secundario (HDMI) [VIDEO OUT SUB]

Este conector se usa para la conexión a un monitor compatible con HDMI (monitor secundario). Sólo se visualizarán las imágenes en directo.

### **⑬** Conector de almacenamiento externo (EXT STORAGE (5 V 50 mA))

Conecte la unidad de extensión opcional (WJ-HXE400) a este conector empleando el cable de conexión exclusivo suministrado con la unidad de extensión.

Asegúrese de conectar las unidades de extensión en orden desde el conector de almacenamiento externo número 1.

### **⑭** Orificios de fijación de la abrazaderas de cables

Coloque la abrazadera de cables suministrada con la unidad de extensión que se empleará para fijar el cable de conexión. Para más información, consulte el manual de instrucciones de la unidad de extensión WJ-HXE400.

### **⑮** Entrada del cable de alimentación [AC IN]

<span id="page-17-0"></span>Conecte el cable de alimentación suministrado a esta entrada. La clavija del cable de alimentación de la grabadora es una clavija de 2 patillas provista de un terminal de toma de tierra.

### Cómo utilizar la abrazadera del cable de alimentación

Fije el cable de alimentación de 15 cm a 20 cm desde el conector con la abrazadera del cable de alimentación pasado por el soporte de la abrazadera.

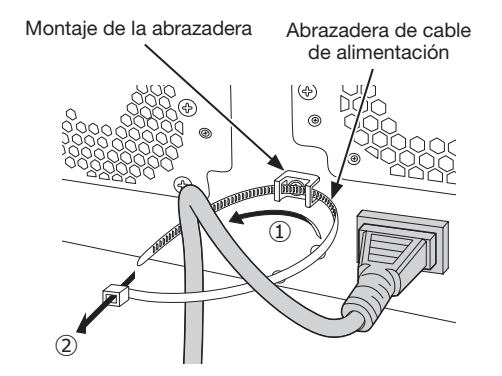

- ① Pase la abrazadera del cable de alimentación a través de la abrazadera de montaje.
- ② Haga un anillo con la abrazadera del cable de alimentación mostrada en la ilustración para apretar el cable de alimentación.

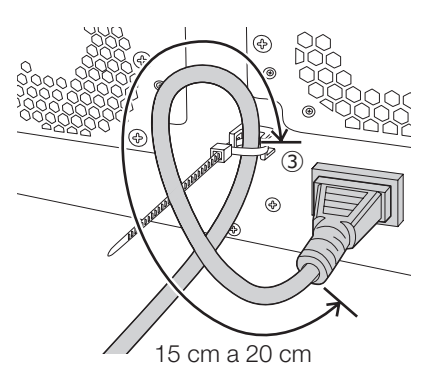

③ Apriete el cable de alimentación de 15 cm a 20 cm desde el conector y fíjelo a la abrazadera de montaje. Corte la parte no necesaria del cable de alimentación como sea necesario.

### **⑯** Interruptor [POWER]

Púlselo para conectar la alimentación. Púlselo otra vez para apagar la alimentación.

### Importante:

- Conecte la alimentación de todas las unidades de extensión en primer lugar si están conectadas y luego conecte la alimentación de la grabadora.
- Desconecte primero la alimentación de la grabadra cuando apague la alimentación.

### **⑰** Terminal de toma de tierra de la señal [SIGNAL GND] Conecte este terminal a los terminales SIGNAL GND de los dispositivos del sistema para masa de la señal. Si opera la grabadora y los dispositivos del sistema sin masa de la señal, puede producirse ruido.

<span id="page-18-0"></span>Montaje de la abrazadera del cable (para la fijación de los cables del bloque de terminales)

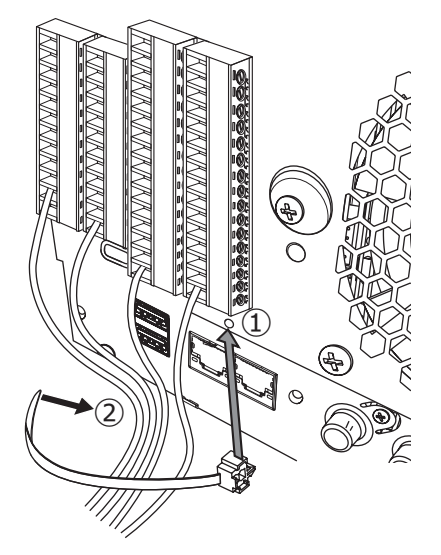

- **①**Inserte la abrazadera de cable (suministrado) del orificio de montaje de abrazadera de cable.
- **②**Ate los cables de los terminales ALARM/CONTROL y de los conectores ALARM IN y fÍjelos con la abrazadera del cable (suministrado). Ate los cables a la derecha hacia abajo para que no bloquee el puerto de red.

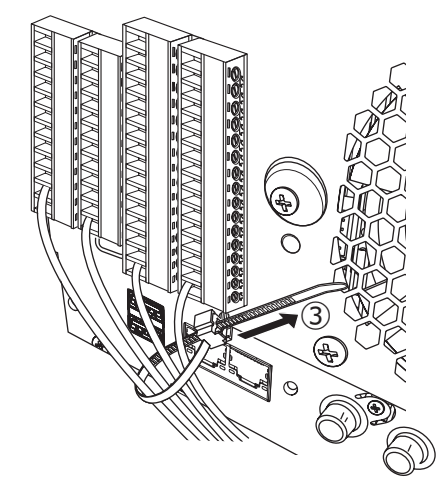

**③**Fije la brida de cables de la abrazadera de cable (suministrado) y fíjela a la derecha hacia arriba.

<span id="page-19-0"></span>Es necesario registrar a los usuarios que operan la grabadora y a los anfitriones (ordenador) que acceden a la grabadora a través de una red como pueda ser una LAN. Pueden registrarse hasta 32 usuarios. Podrá registrar lo siguiente para la información de los usuarios.

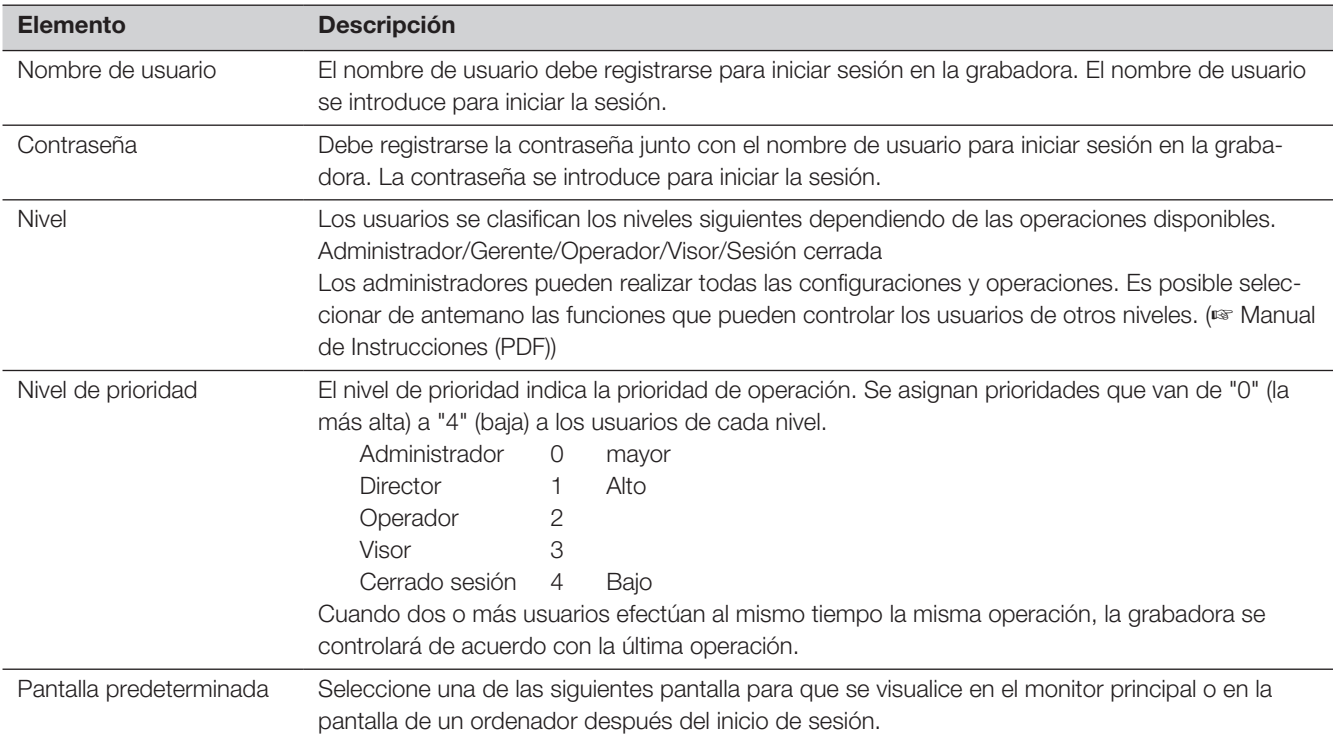

### Cuando se opera desde un ordenador a través de una red

La operación de la grabadora puede llevarse a cabo empleando un ordenador a través de una red. Podrán acceder al mismo tiempo a la grabadora hasta 16 anfitriones (Ordenadores).

Cuando otro anfitrión (Ordenador) intente iniciar sesión en la grabadora cuando 16 anfitriones (Ordenadores) ya hayan iniciado sesión en la grabadora, se cerrará la sesión del usuario con prioridad más baja. Cuando el usuario que está intentado iniciar sesión tiene la misma prioridad que los usuarios que ya han iniciado sesión, se cierra la sesión del usuario que primero iniciase la sesión.

Cuando se acceda a la grabadora desde un ordenador a través de una red, el método de autenticación será distinto dependiendo de los ajustes de "Autenticación de usuario" de la ficha "Básico" de "Gestión de usuarios" debajo de "Avanzado·del menú de configuración. (☞ Manual de Instrucciones (PDF))

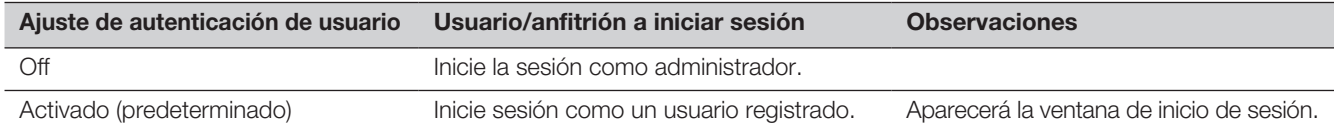

# <span id="page-20-0"></span>Unidad HDD

# Manejar las unidades HDD

Para instalar una unidad de disco duro en la grabadora, es necesario montar una unidad HDD (alojar el unidad de disco duro en el recipiente de HDD). La unidad HDD está diseñada para instalar/extraer con facilidad la unidad de disco duro de la grabadora. Para la adquisición, instalación y reemplazo de las unidades de disco duro, póngase en contacto con su distribuidor.

### Importante:

- La unidad HDD es un dispositivo de precisión. Manipúlelas con cuidado. Vibraciones y golpes pueden causar fallos de la unidad HDD.
- Antes de transportarlo, lea "Soporte de sujeción de unidad HDD" (esta página) y "Cuando transporta la grabadora" (☞ Página [22\)](#page-21-1).
- No mueva ni instale este producto justo después de haber conectado o desconectado la alimentación (durante unos 30 segundos). Los discos duros están funcionando.
- Instale las unidades de disco duro en orden comenzando por la ranura del disco 1.
- Una vez se ha iniciado la operación en el modo RAID1\*, RAID5\* o modo RAID6\*, no cambie la posición de las unidad HDD. Si las cambia, puede resultar imposible leer los datos grabados.
- \* Consulte operación/ajustes de las instrucciones de funcionamiento en modo RAID.

### Soporte de sujeción de unidad HDD

La grabadora tiene "Soporte de sujeción de unidad HDD" en la ranura de la unidad de disco duro, atornillado en fábrica antes del envío. Para instalar la unidad de disco duro en la grabadora, quite primero la "Soporte de sujeción de unidad HDD". El "Soporte de sujeción de unidad HDD" y el tornillo de fijación de la abrazadera son necesarios para evitar que la unidad HDD se caiga durante el transporte. Guárdelos adecuadamente.

### Cómo quitar el soporte de fijación de la unidad HDD

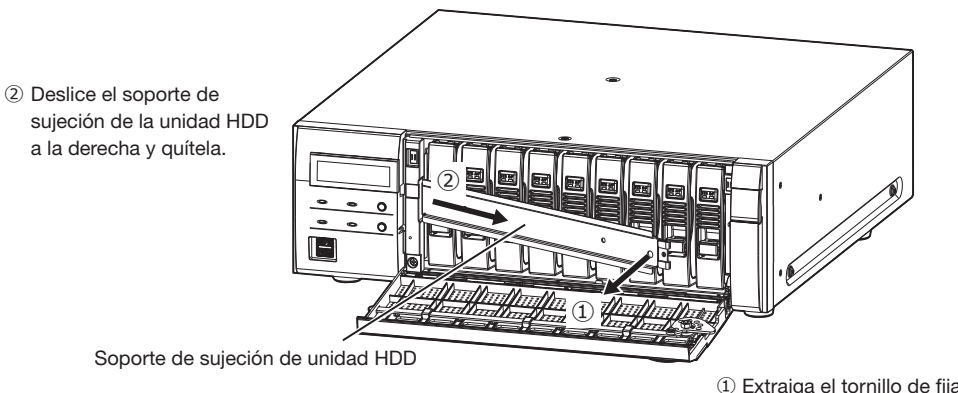

① Extraiga el tornillo de fijación para el soporte.

### <span id="page-21-1"></span><span id="page-21-0"></span>Cómo colocar el soporte de fijación de la unidad HDD

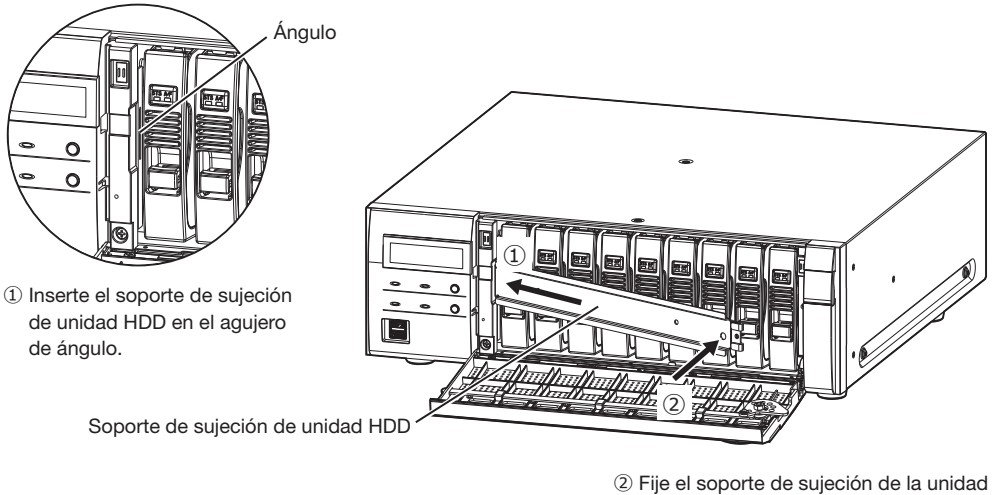

HDD con un tornillo mientras lo desliza a la izquierda.

### Cuando se transporte la grabadora

(1) Extraiga todas las unidades HDD en la grabadora o ajuste los soportes de fijación de la unidad HDD con los soportes y fíjelos con tornillos.

(2) Ponga la grabadora entre acolchado e inserte la caja de embalaje.

### Importante:

• La grabadora pesa más de 10 kg. Tenga cuidado de que no se le caiga la grabadora al instalarla en un rack. Una caida puede provocar daños, deformando la grabadora, o una lesión.

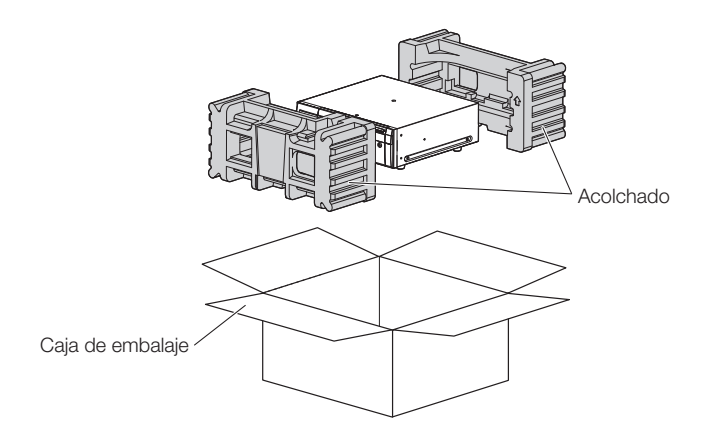

# <span id="page-22-0"></span>Instale la unidad HDD en la grabadora

La ilustración en esta página es esquemática. Se omiten detalles de la forma.

Es posible instalar la unidad de HDD sin tener que detener la operación (excepto cuando está en operación el modo RAID1/ RAID5 o RAID6).

Cuando la grabadora tenga "Soporte de sujeción de unidad HDD" de fábrica antes del envío, elimínela antes del PASO 2.

### Paso 1

Después de haber insertado la llave suministrada en la cerradura de la cubierta frontal, empújela y gírela hacia la derecha para abrir la cubierta frontal.

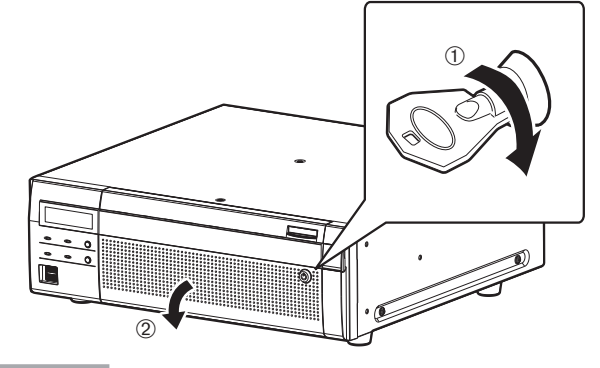

### Paso 2

### <span id="page-22-1"></span>Inserte las unidades HDD en las ranuras de HDD en orden, empezando por la HDD1.

- ① Levante arriba la palanca de la unidad HDD mientras mantiene empujada la perilla de extracción, y entonces inserte la unidad HDD hasta el final de la ranura de HDD. Inserte con cuidado la unidad HDD sin golpear contra algo (y sin rozar contra las unidades HDD que ya están insertadas).
- ② Presione la parte superior de la palanca con seguridad hasta que golpee la parte sobresaliente en la parte trasera de la ranura del disco y después mueva hacia abajo la palanca.
- ③ La perilla de remoción encaja en la posición con un sonido de "clic" cuando se baja la palanca.

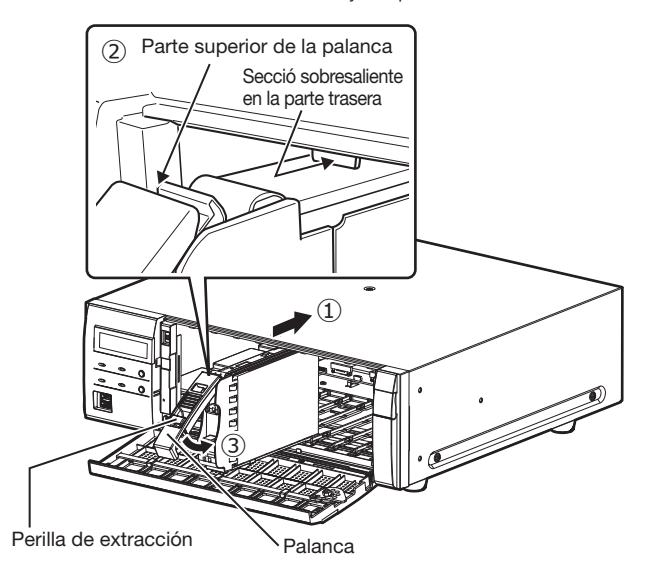

#### Importante:

- Introduzca las unidades HDD en orden desde el número de ranura de disco 1.
- Cuando monte la unidad HDD, tenga cuidado de no pellizcarse los dedos con la palanca.
- No se ha reconocido la unidad de disco duro mientras se muestra la pantalla de Gestión de discos duros. Cierre la pantalla de Gestión de discos duros y después instala la unidad HDD.

④ La pantalla LCD se visualiza del modo siguiente.

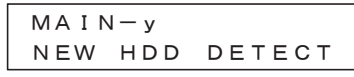

\* y es un número de ranura

### Paso 3

Después de instalar todas las unidades HDD, necesitará configurar el modo de funcionamiento y formatear el disco duro. Consulte "Control HDD" en operación/ajuste de las instrucciones de funcionamiento (PDF) para los ajustes.

# <span id="page-23-0"></span>Extraiga las unidades HDD de la grabadora

Cuando quite la unidad HDD, es necesario realizar el proceso de extracción de antemano. Cuando reemplace la unidad de HDD, es necesario efectuar el proceso de extracción y el proceso de enlace.

### Importante:

- Consulte al distribuidor para el proceso de extracción y el proceso de enlace/instalación de la unidad HDD.
- Una vez el proceso de instalación está completado, se eliminan los datos en la unidad de HDD.

Una vez finalizado el proceso de extracción, la unidad HDD puede ser extraído incluso si la grabadora está en funcionamiento. Lo siguiente explica los procedimientos sobre cómo extraer la unidad HDD después del proceso de extracción.

### Paso 1

Después de haber insertado la llave suministrada en la cerradura de la cubierta frontal, empújela y gírela hacia la derecha para abrir la cubierta frontal.

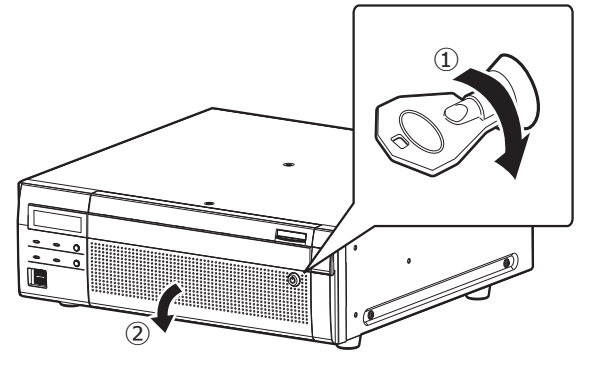

### Paso 2

### Extraiga las Unidad HDD.

- ① Empuje la palanca hacia arriba mientras mantiene presionada la perilla de extracción de la unidad HDD.
- ② Tire de la unidad HDD para quitarla de la ranura de HDD. Saque la unidad HDD con cuidado para que no se caiga y manéjela con cuidado para que no sufra un golpe o vibración.

#### Importante:

• Cuando extraiga la unidad HDD, tenga cuidado de no pellizcarse los dedos con la palanca.

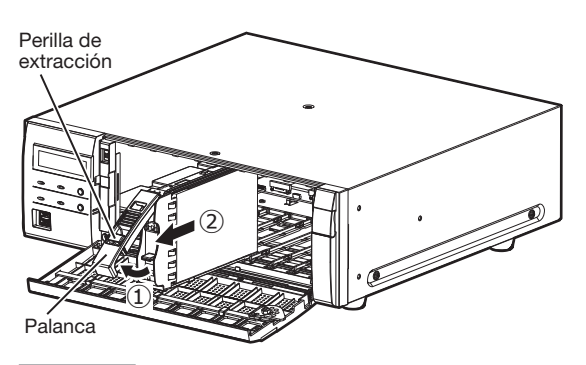

### Paso 3

Cierre la cubierta frontal y bloquéela empujando y girando la llave hacia la izquierda.

Guarde la llave en un lugar seguro.

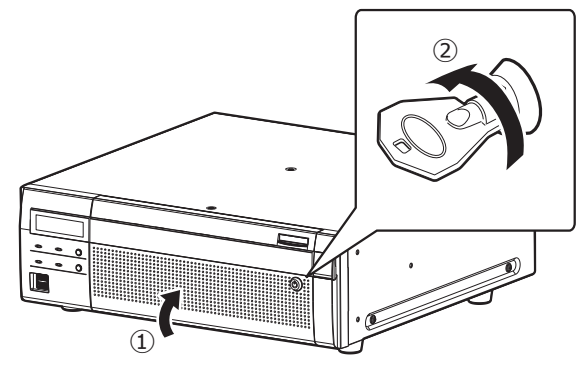

# Retire la unidad de extensión de la grabadora

Cuando extraiga la unidad de extensión, es necesario realizar el proceso de extracción por anticipado. Cuando reemplace la unidad de extensión, es necesario efectuar el proceso de extracción y el proceso de enlace.

### Importante:

- Consulte al distribuidor para el proceso de extracción/extraccióny el proceso de enlace/instalación de la unidad.
- Una vez el proceso de instalación está completado, se eliminan los datos de la unidad de extensión en la unidad de HDD.

### <span id="page-24-0"></span>Antes de solicitar reparaciones, compruebe los síntomas en la tabla siguiente.

Si no puede resolver el problema después de comprobar y probar las soluciones de la tabla, o si el problema no está descrito a continuación, póngase en contacto con su proveedor.

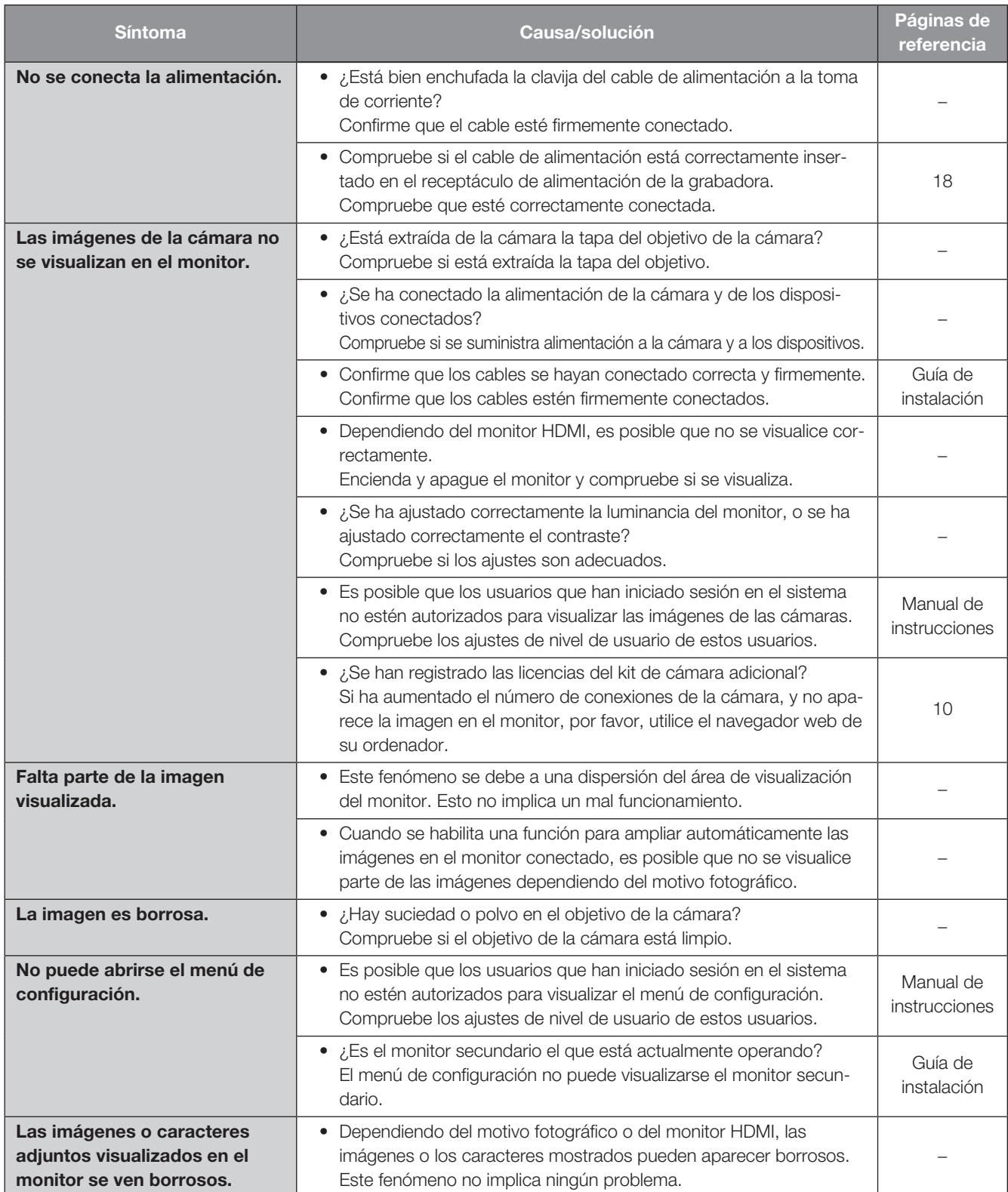

# Solución de problemas (continuación)

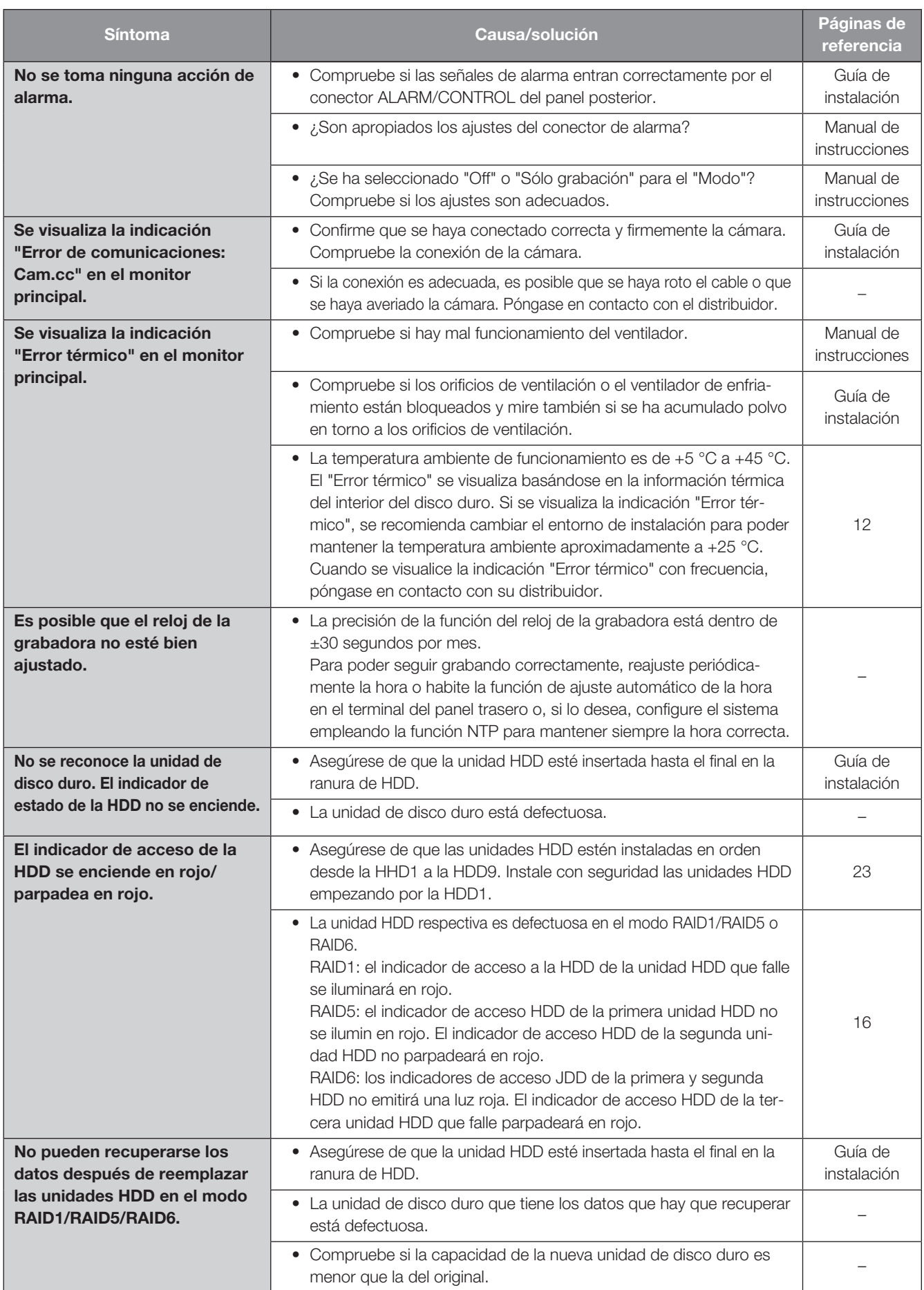

# Solución de problemas (continuación)

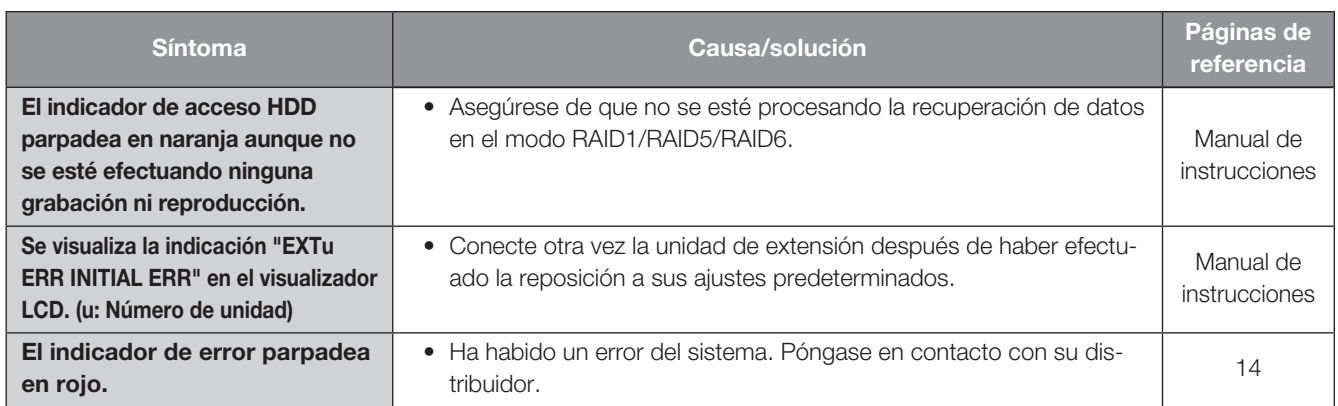

Inspeccione periódicamente el cable de alimentación, la clavija del cable de alimentación y los conectores.

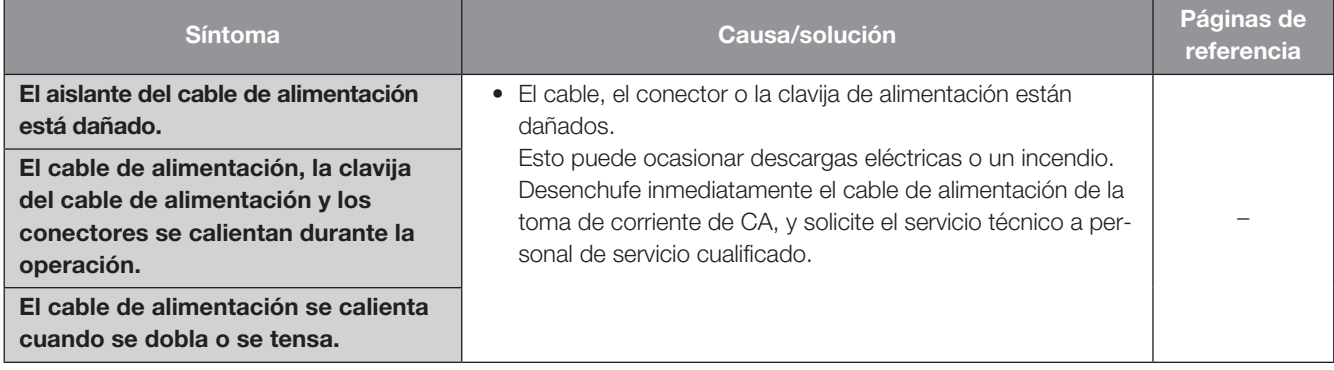

# <span id="page-27-0"></span>Especificaciones

### • General

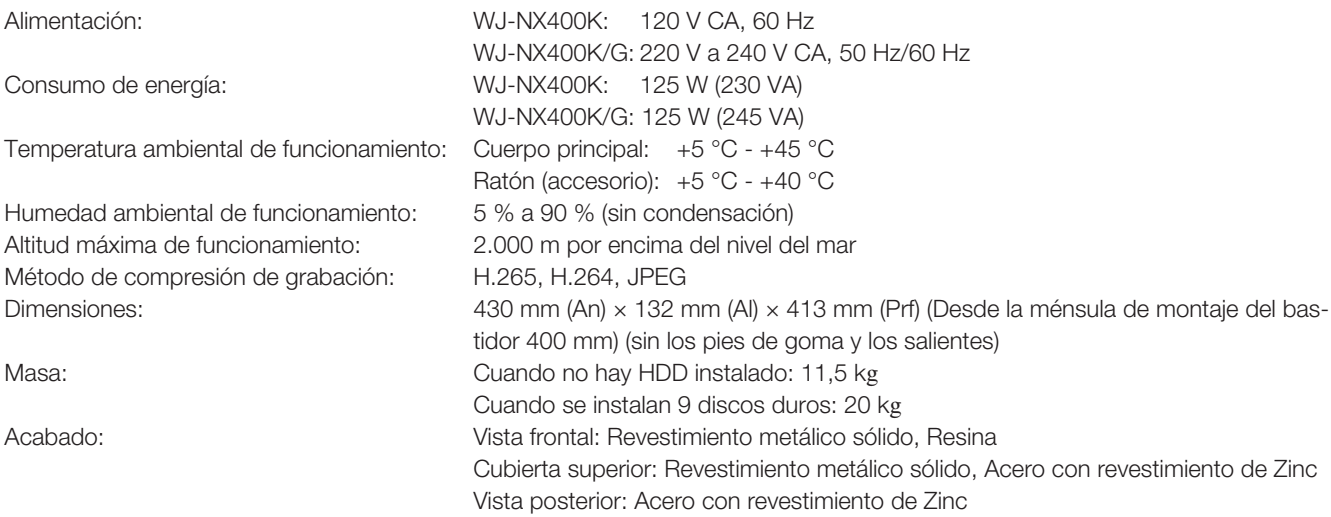

### • Unidades de disco duro (para la adquisición de unidades de disco duro, póngase en contacto con su distribuidor.)

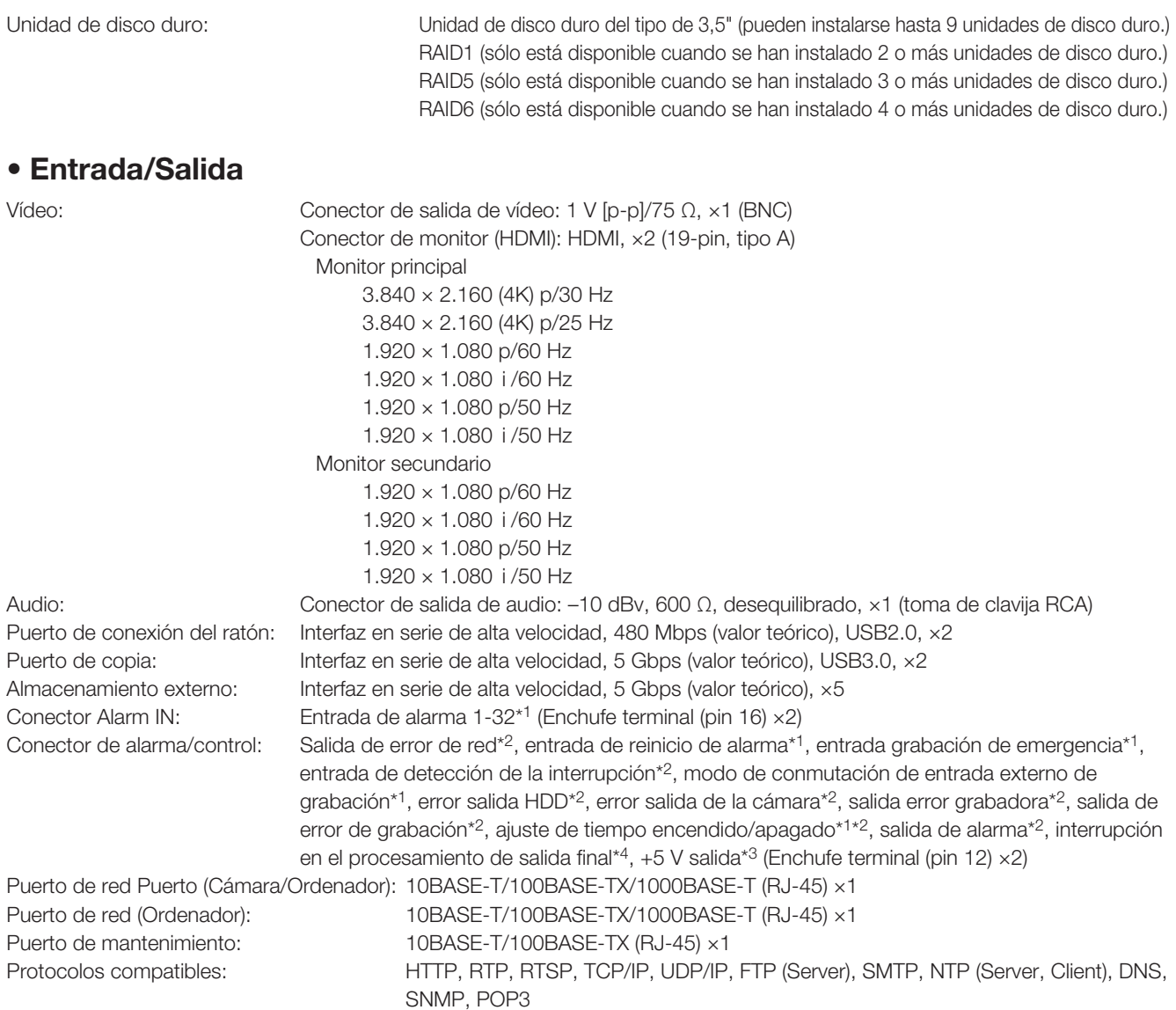

- \*1 sin voltaje no hacer contacto de entrada +3,3 V hasta aprox. 23 kΩ
- \*2 Salida de colector abierto 24 V CC máx., –200 mA
- \*3 +5 V ±0.5 V 200 mA máx.
- \*4 Alto(ON) CC 5 V/Bajo (OFF) CC 0 V

### • Opción (a partir de diciembre de 2017)

Kit de cámara adicional (licencia para 32 cámaras) WJ-NXE40, WJ-NXE40W Kit de comunicación de seguridad (licencia para 1 cámara) WJ-NXS01, WJ-NXS01W Kit de comunicación de seguridad (licencia para 4 cámaras) WJ-NXS04, WJ-NXS04W Kit de comunicación de seguridad (licencia para 16 cámaras) WJ-NXS16, WJ-NXS16W Kit de comunicación de seguridad (licencia para 32 cámaras) WJ-NXS32, WJ-NXS32W Unidad de extensión WJ-HXE400 (Se pueden conectar hasta 5 unidades)

i-PRO Co., Ltd. Fukuoka, Japan https://www.i-pro.com/

i-PRO EMEA B.V. UK Branch 1010 Cambourne Business Park, Cambridgeshire CB23 6DP

Authorised Representative in EU: i-PRO EMEA B.V. Laarderhoogtweg 25, 1101 EB Amsterdam, Netherlands

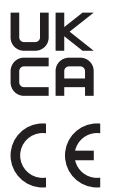